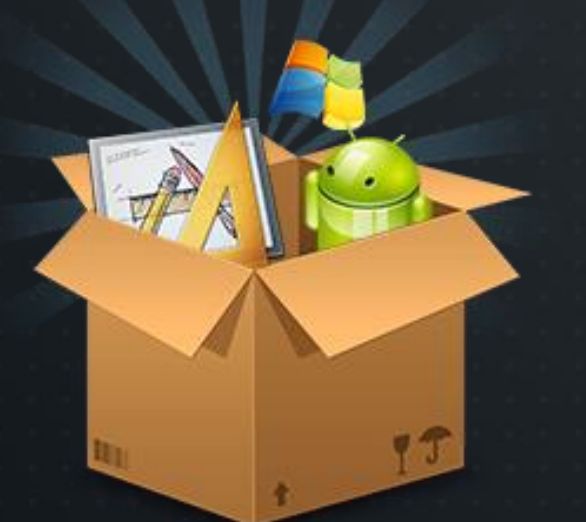

# **UI DESIGN**

### By: Muhammad Obaidullah

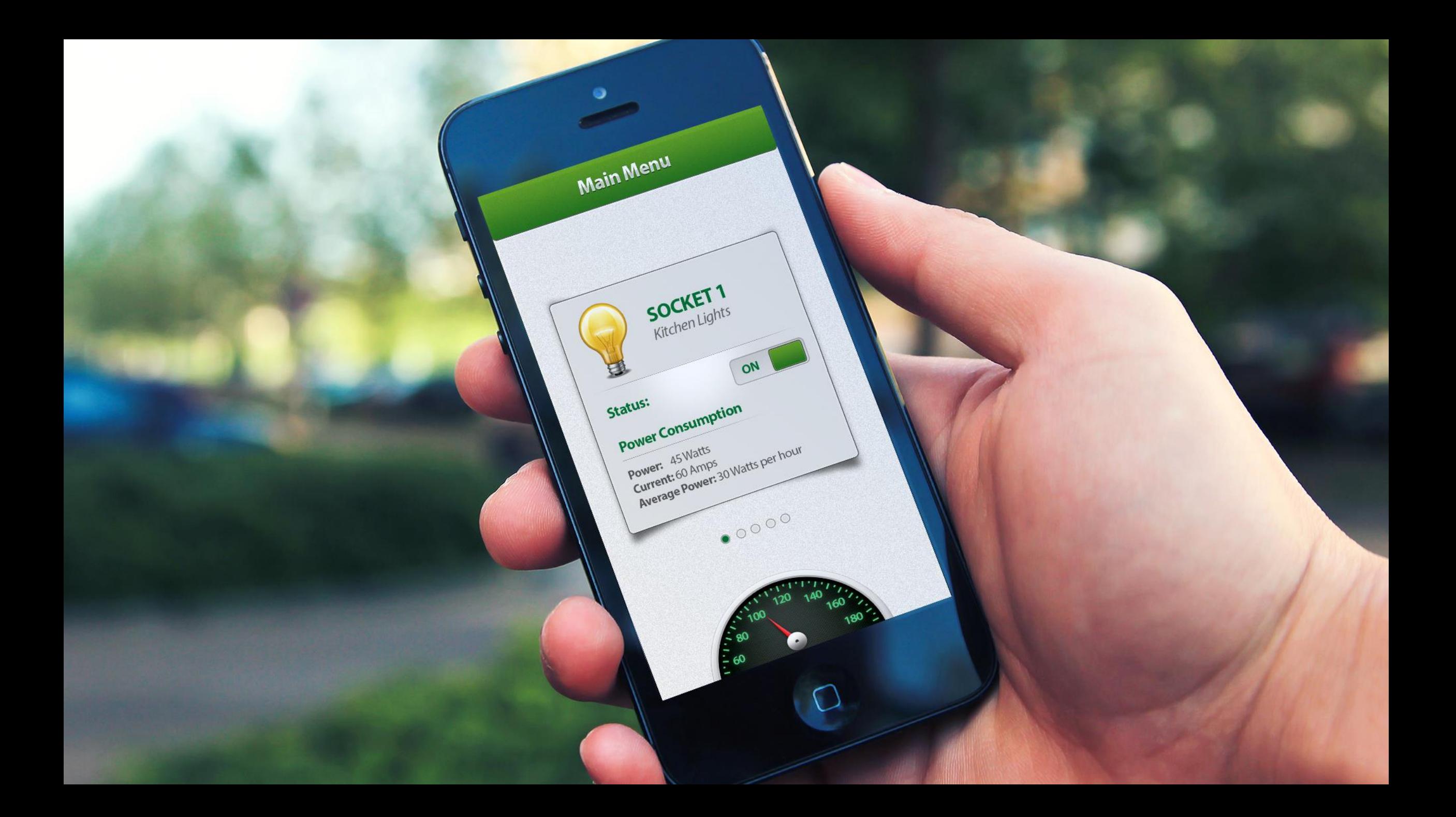

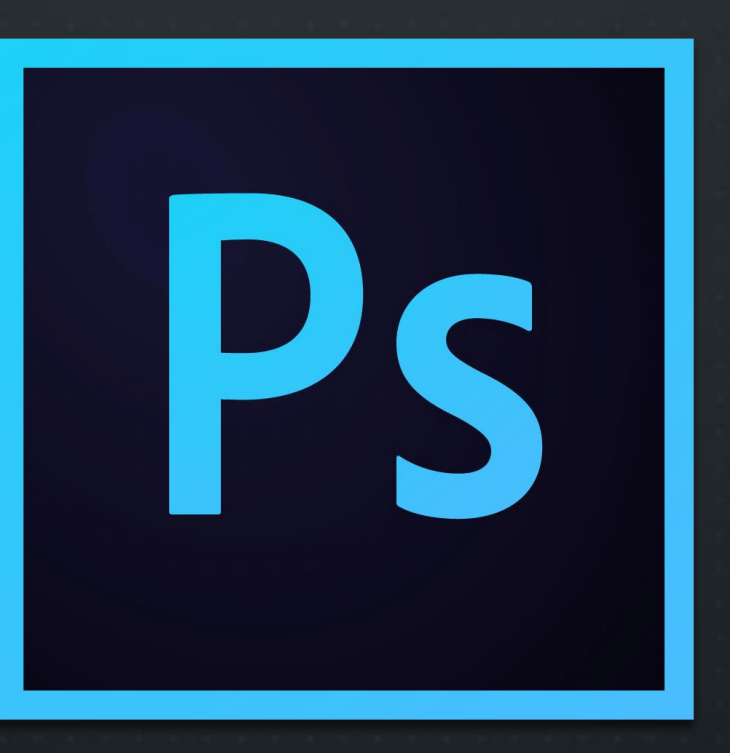

# DESIGNING

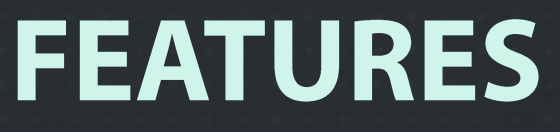

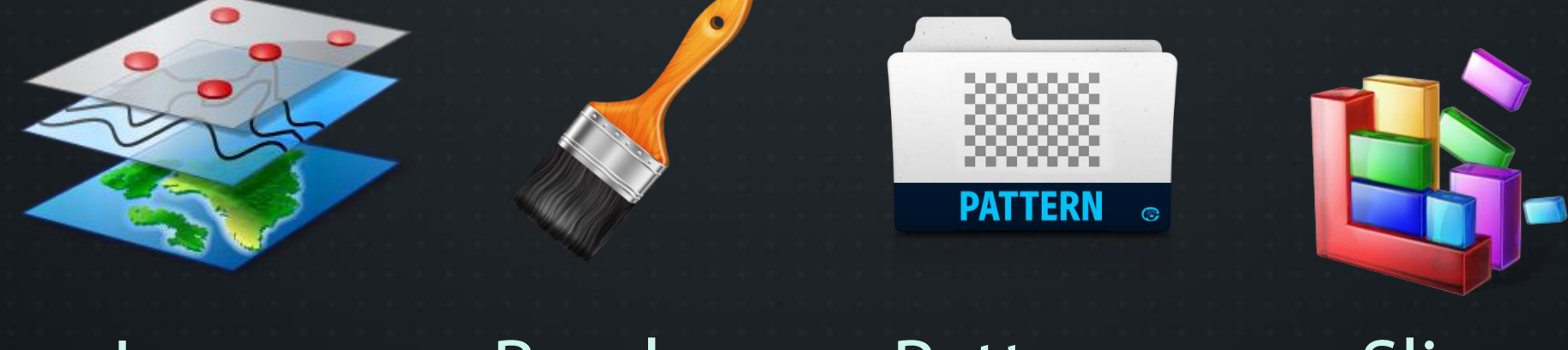

### Layers

### **Brushes**

### Patterns

Slice

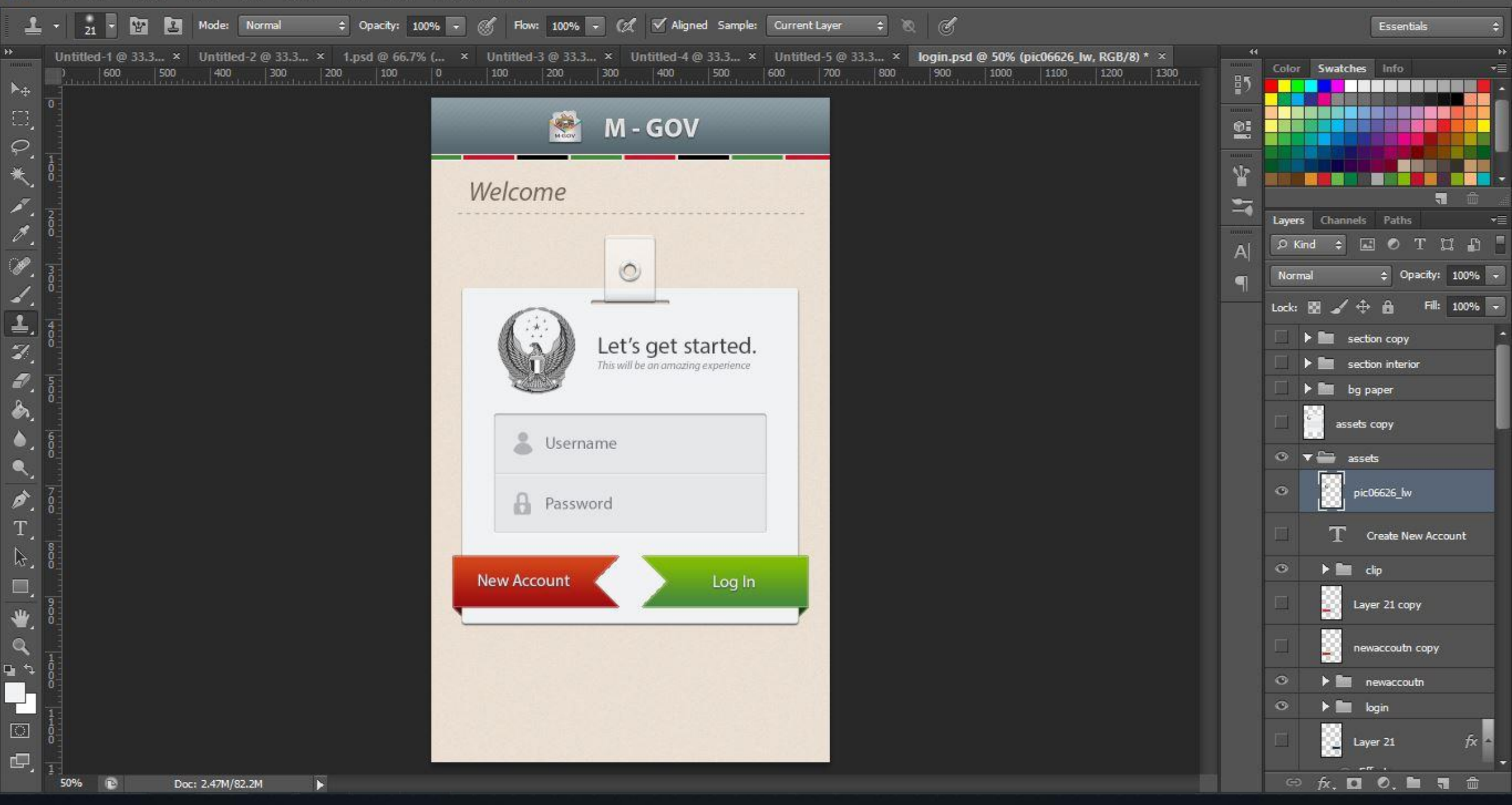

 $\theta$   $\times$ 

♡●◎戒染●● **@小×♪い\*\*** 古今的安容 医乙二醇治二醇 **ACOB/#1** <u>Centro</u>  $\bullet \bullet^* \bullet^* \bullet^* \bullet^* \bullet^* \bullet^* \bullet^*$ 

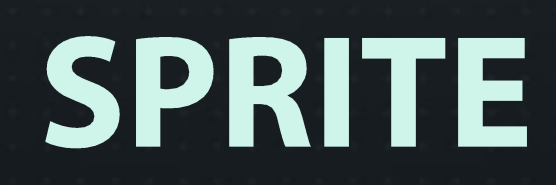

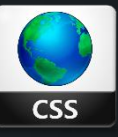

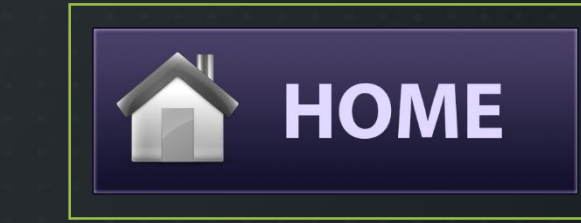

#### home\_normal

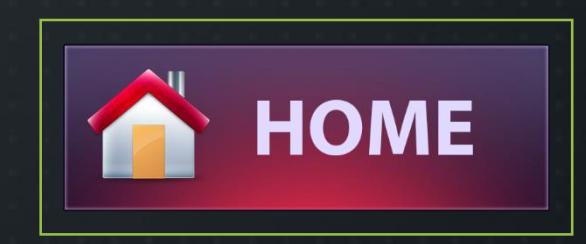

#### home\_hover

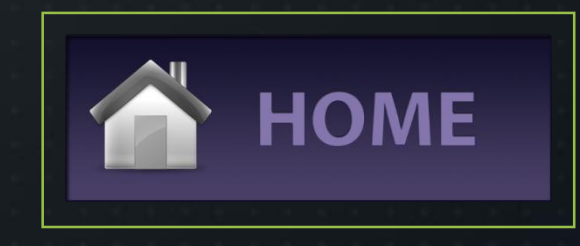

#### home\_pressed

#withoutsprite{

 $\mathcal{F}$ 

 $\mathcal{F}$ 

```
border: \theta; padding: \theta; margin: \theta;
    margin-top: 20px;
    background-image:url('../img/home_normal.png');
    position: relative;
    margin-left: auto;
    margin-right: auto;
    height: 260px;
    width: 759px;
    display: block;
#withoutsprite:hover{
```

```
background-image:url('../img/home_hover.png');
cursor: pointer;
```

```
#withoutsprite:active{
    background-image:url('../img/home_pressed.png');
}
```
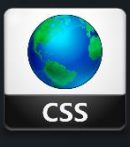

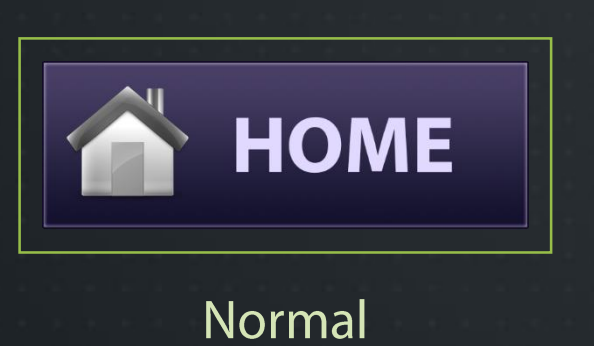

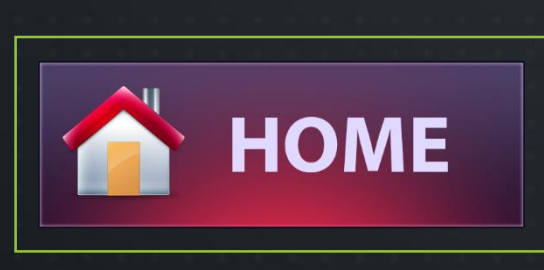

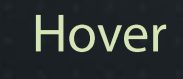

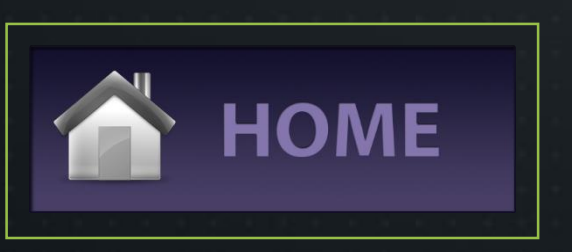

Pressed

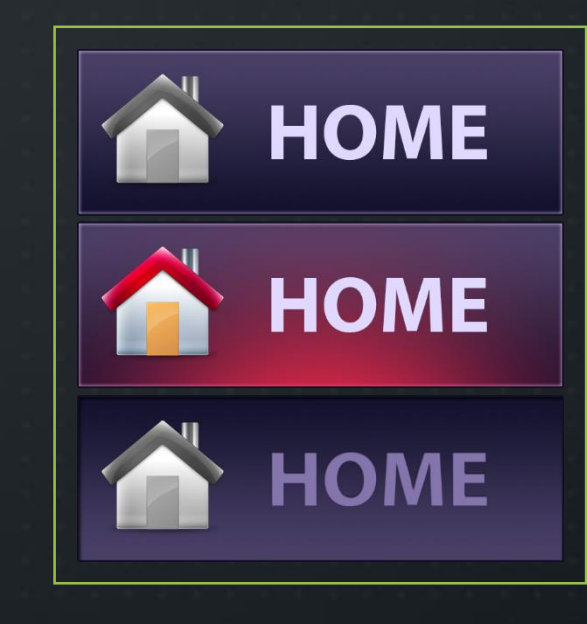

### Single Image

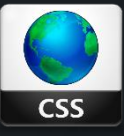

 $\mathbf{R}$ 

```
border: \theta; padding: \theta; margin: \theta;
    margin-top: 20px;
    background-image:url('../img/homebtn.png');
    background-position: Opx Opx;
    position: relative;
    margin-left: auto;
    margin-right: auto;
    height: 260px;
    width: 759px;
    display:block;
#withsprite:hover{
    background-position: 0px -269px;
    cursor: pointer;
#withsprite:active{
    background-position: 0px -539px;
```
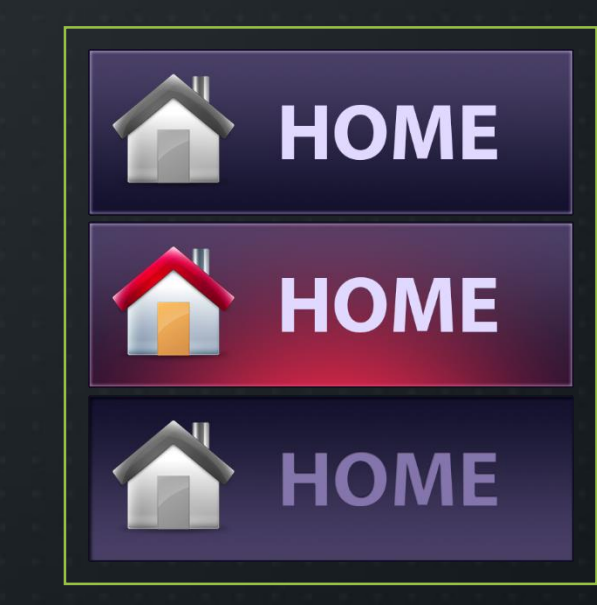

Single Image

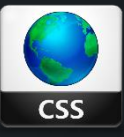

```
border: 0; padding: 0; margin: 0;
   margin-top: 20px;
   background-image:url('../img/homebtn.png');
   background-position: Opx Opx;
   position: relative;
   margin-left: auto;
   margin-right: auto;
   height: 260px;
   width: 759px;
   display:block;
#withsprite:hover{
   background-position: 0px -269px;
   cursor: pointer;
#withsprite:active{
   background-position: 0px -539px;
```
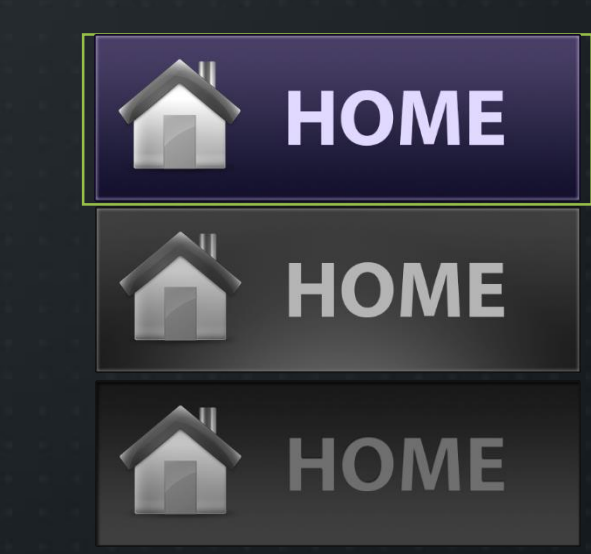

### Window

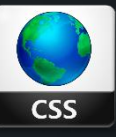

```
border: 0; padding: 0; margin: 0;
margin-top: 20px;
background-image:url('../img/homebtn.png');
background-position: 0px 0px;
position: relative;
margin-left: auto;
margin-right: auto;
height: 260px;
width: 759px;
display:block;
```
#### #withsprite:hover{

```
background-position: 0px -269px;
cursor: pointer;
```

```
#withsprite:active{
   background-position: 0px -539px;
```
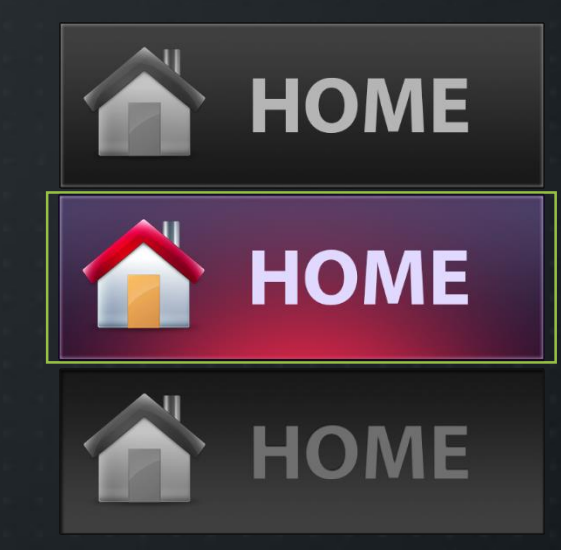

### Background **Moves**

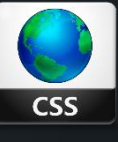

```
border: 0; padding: 0; margin: 0;
   margin-top: 20px;
    background-image:url('../img/homebtn.png');
    background-position: 0px 0px;
    position: relative;
   margin-left: auto;
   margin-right: auto;
   height: 260px;
   width: 759px;
    display:block;
#withsprite:hover{
   background-position: 0px -269px;
   cursor: pointer;
```
#### #withsprite:active{ background-position: 0px -539px;

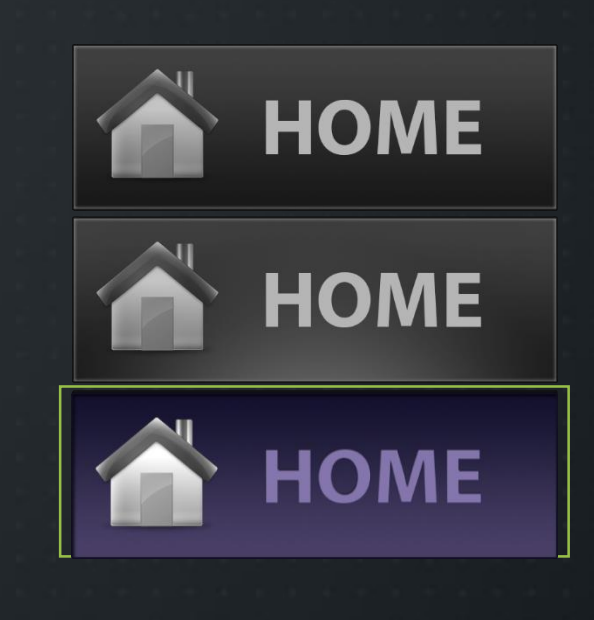

### Background **Moves**

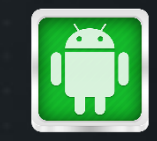

# **BUTTONS IN ANDROID**

S

Τ

Е

P

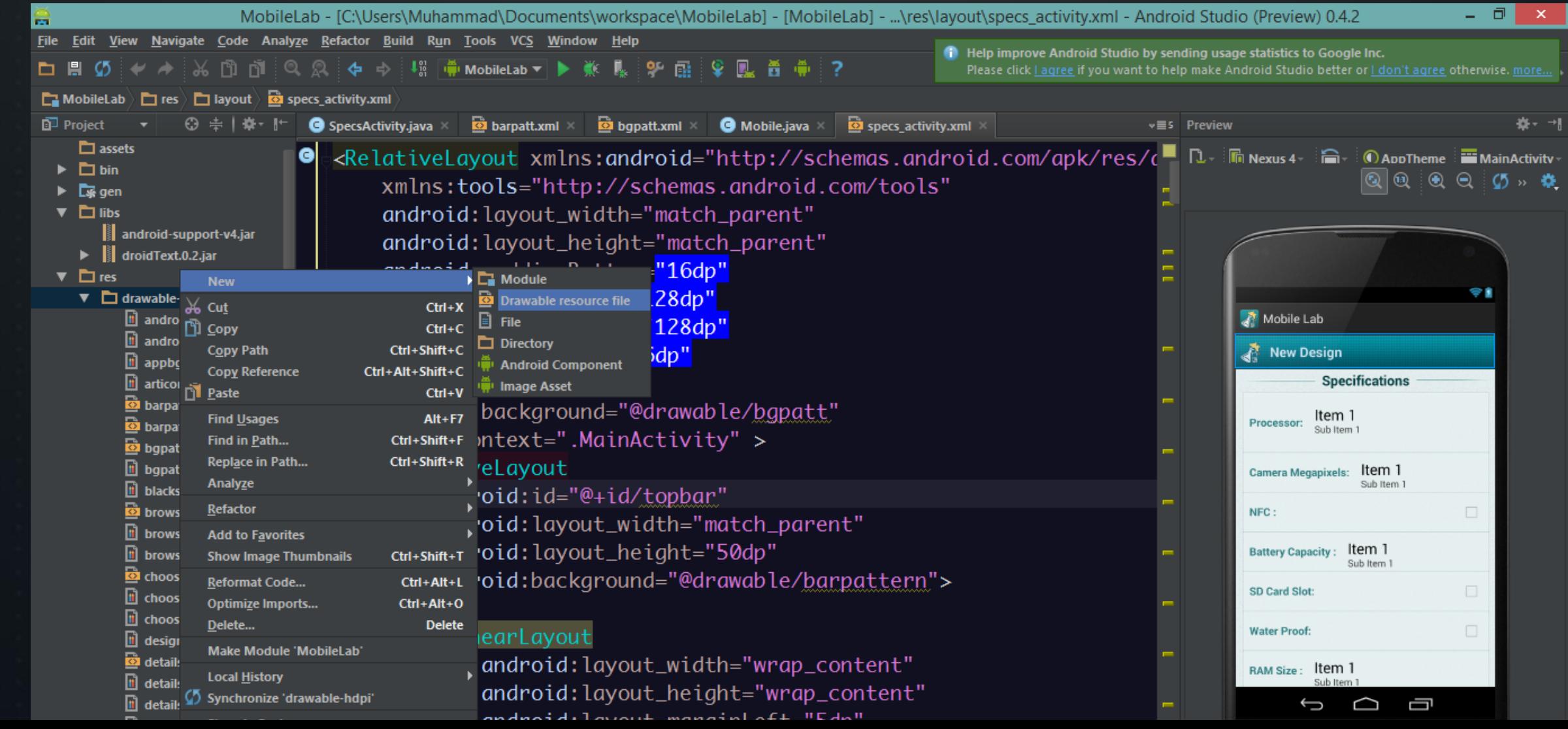

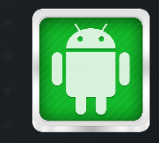

# **BUTTONS IN ANDROID**

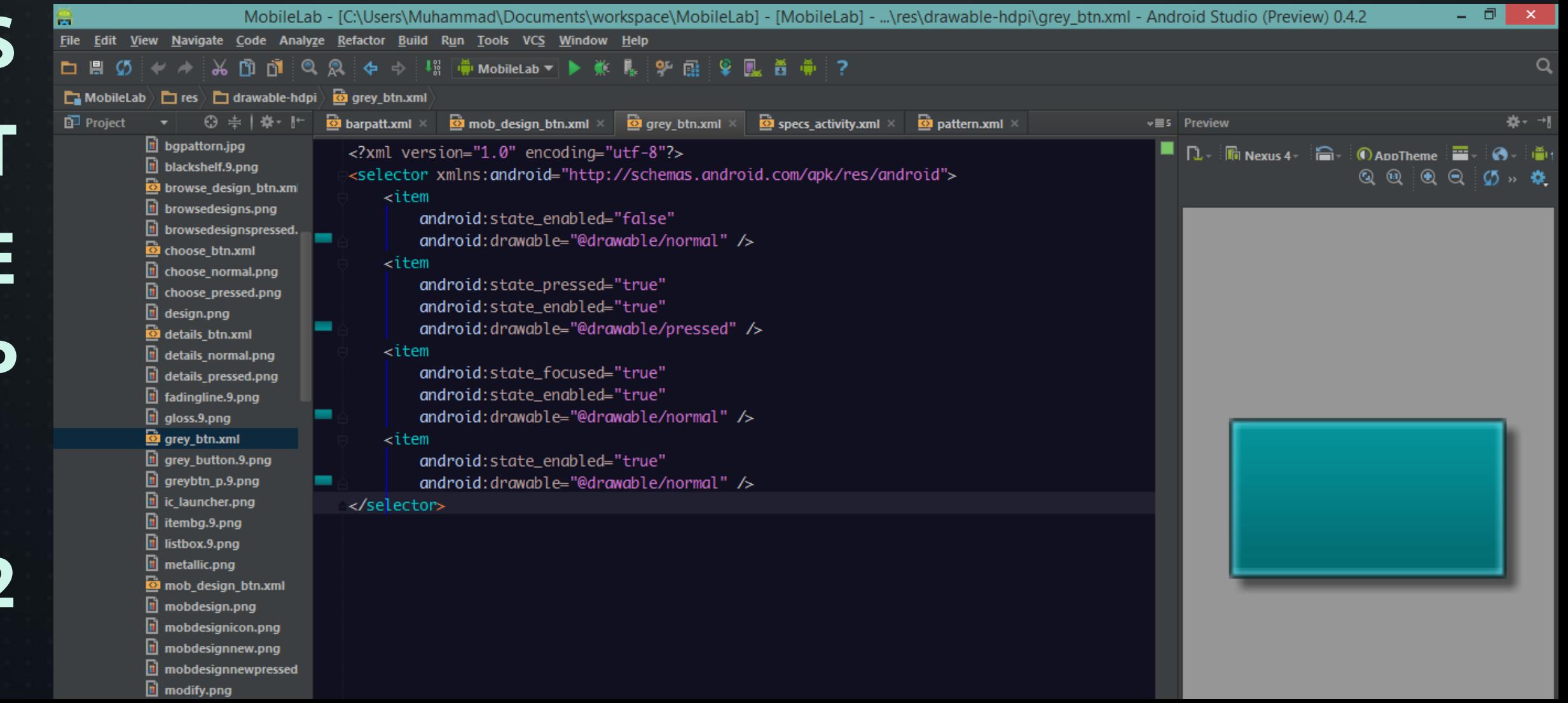

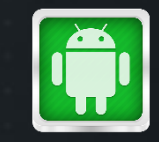

# **BUTTONS IN ANDROID**

C

E

p

E

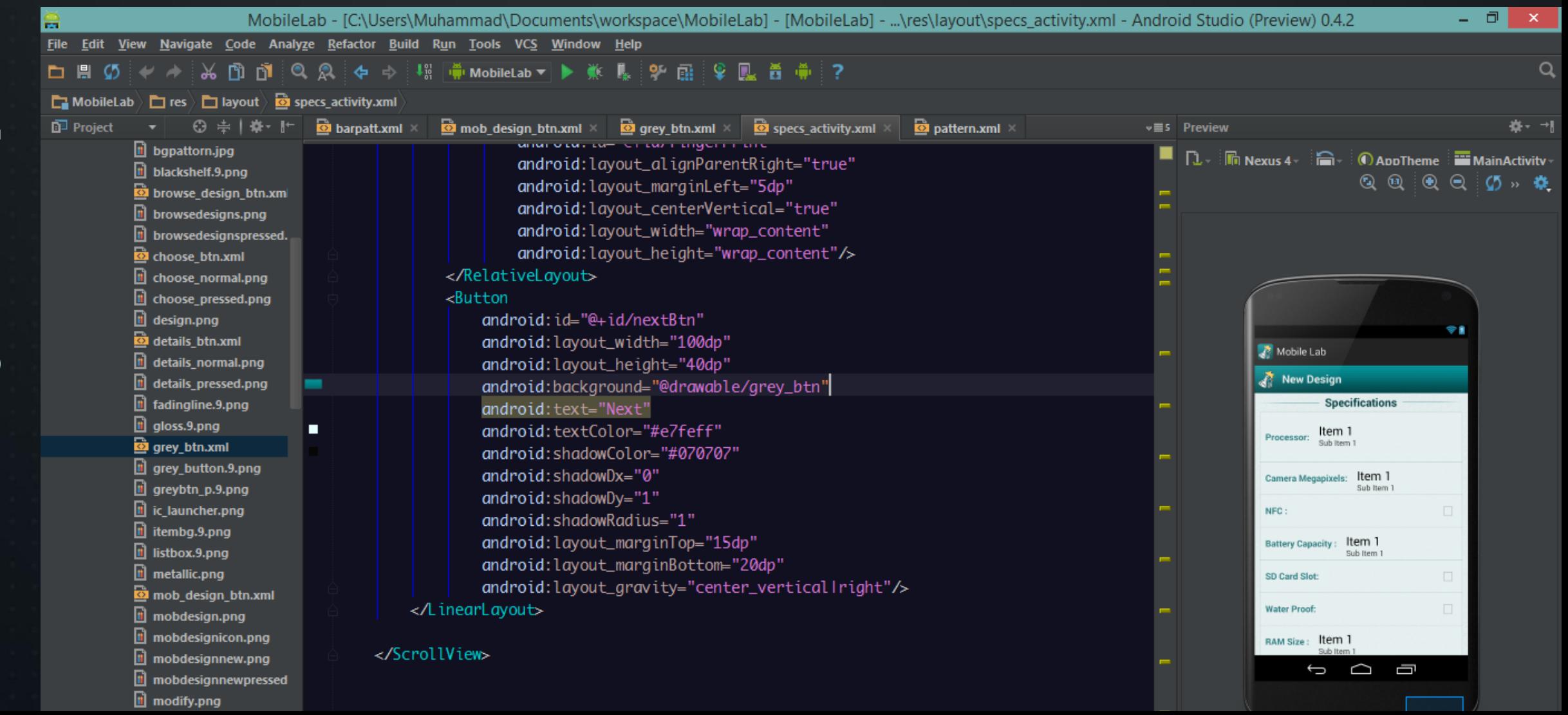

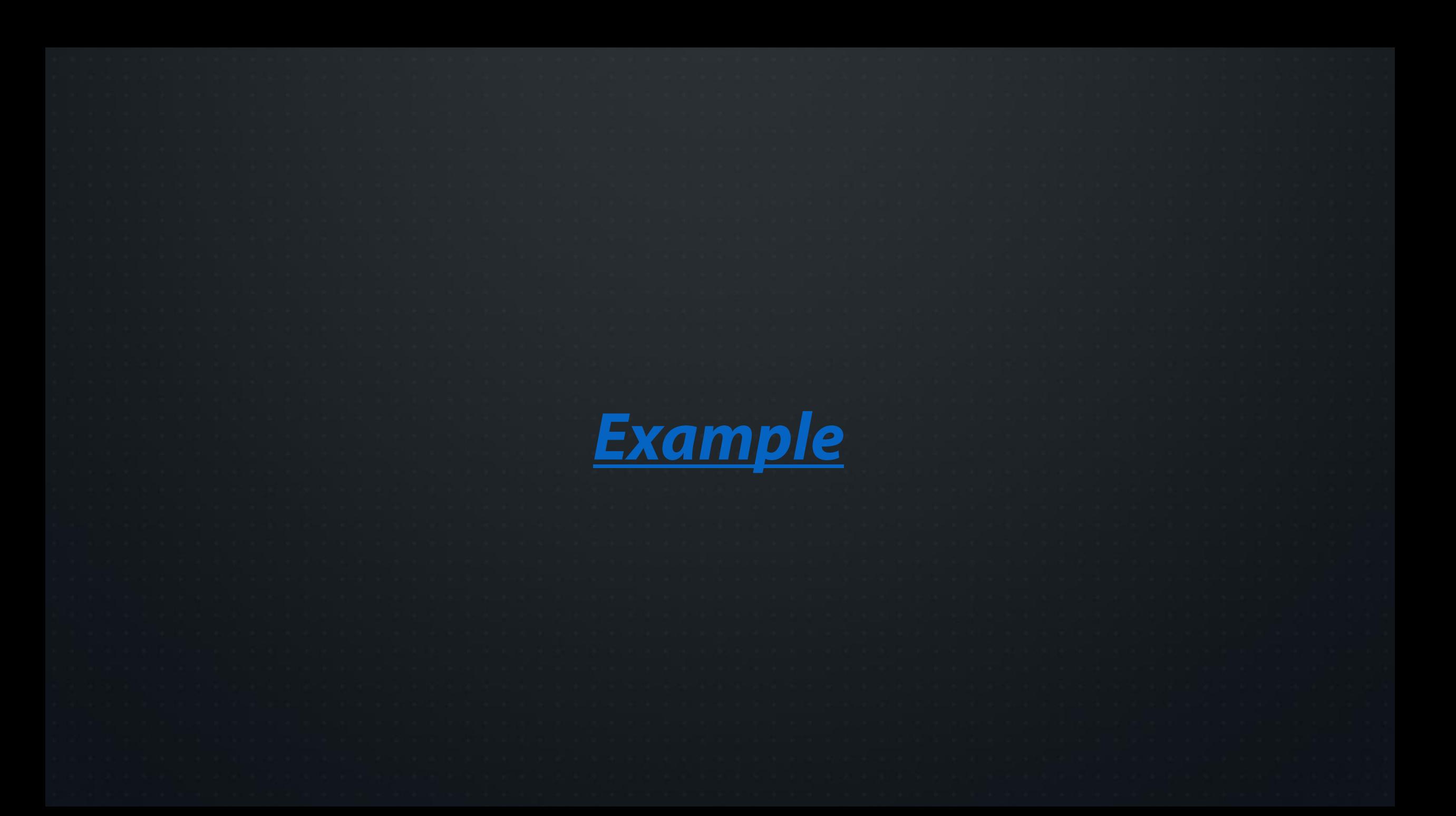

### **ADVANTAGES**

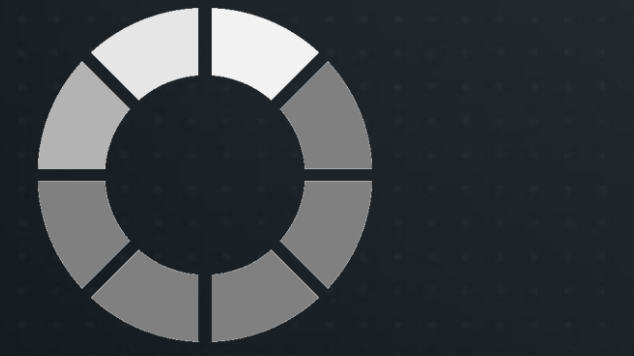

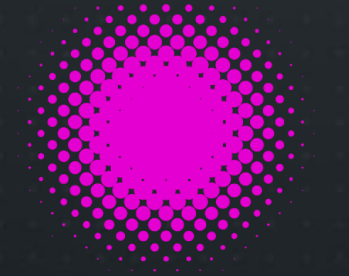

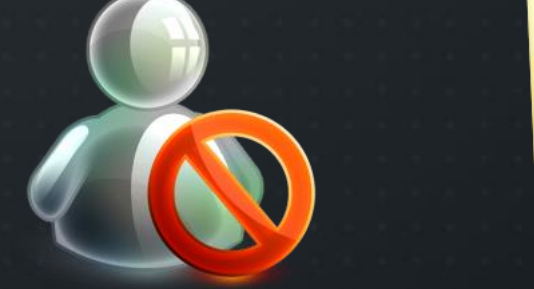

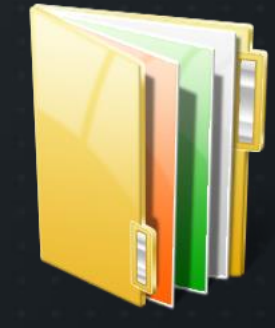

Lower Loading Time

### No Glitches

Viewable **Offline** 

Less Files

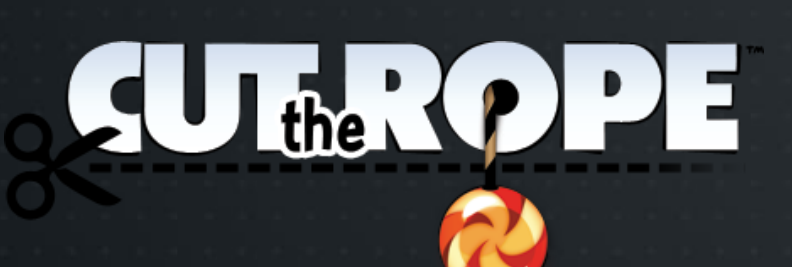

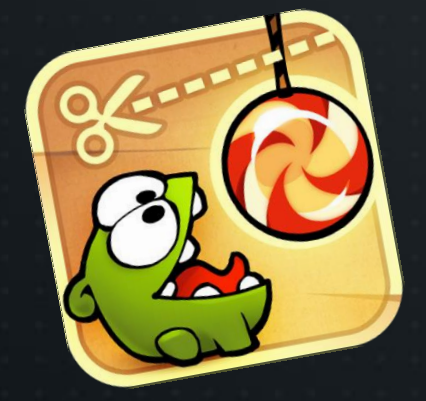

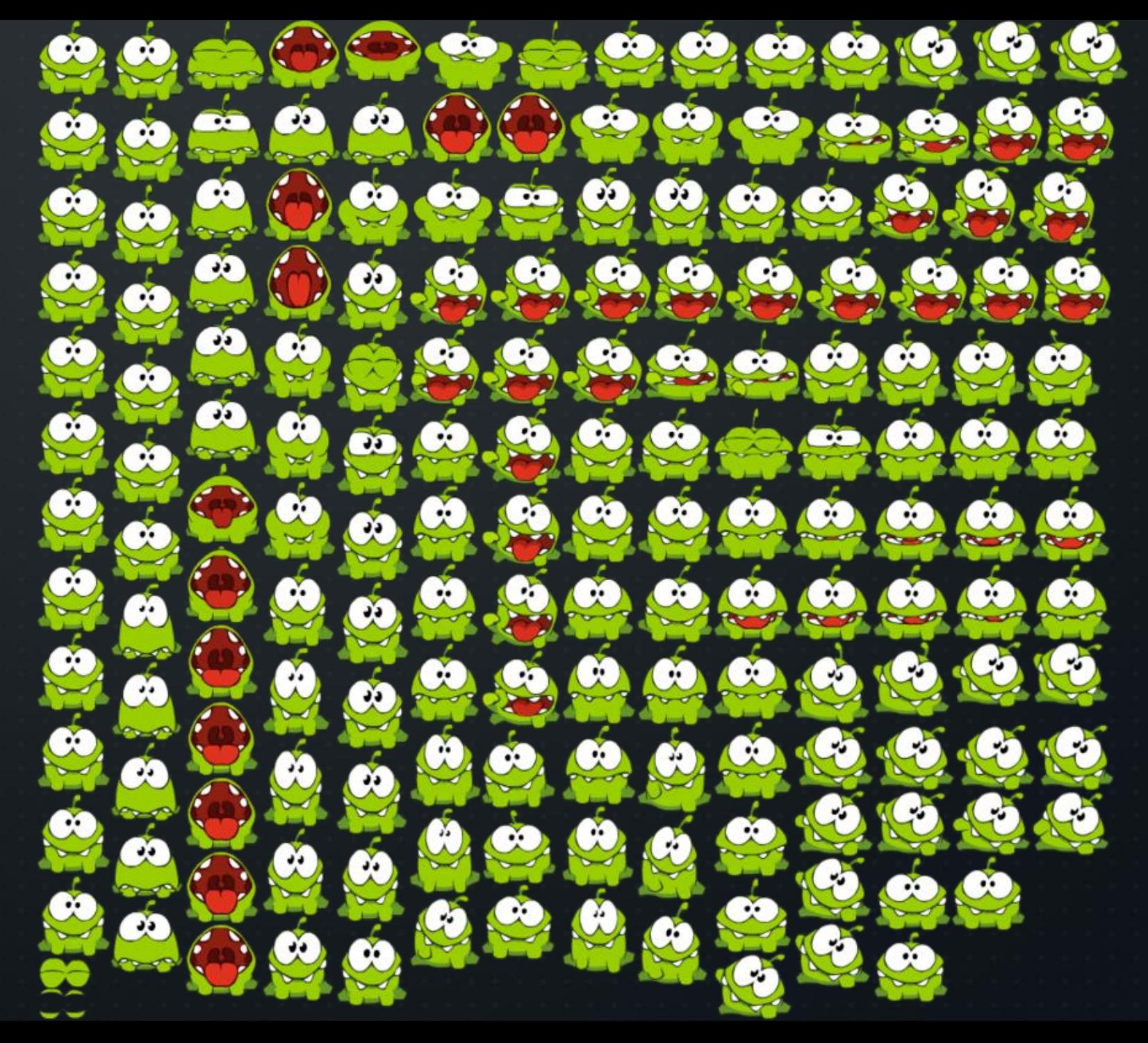

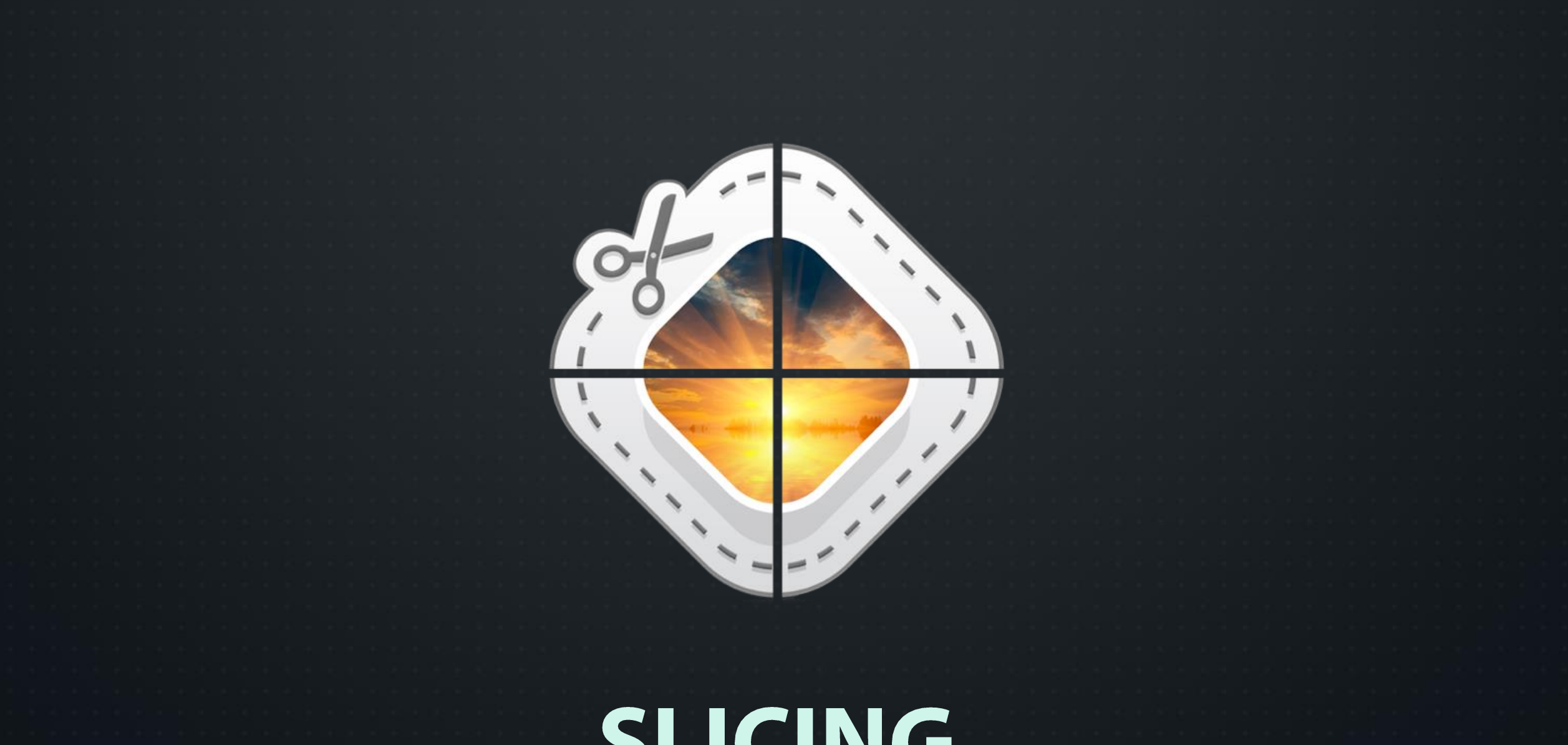

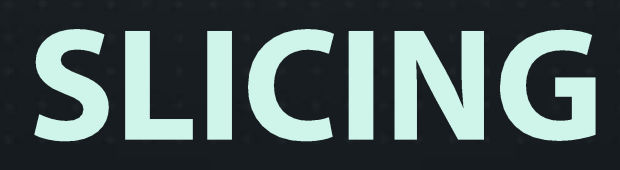

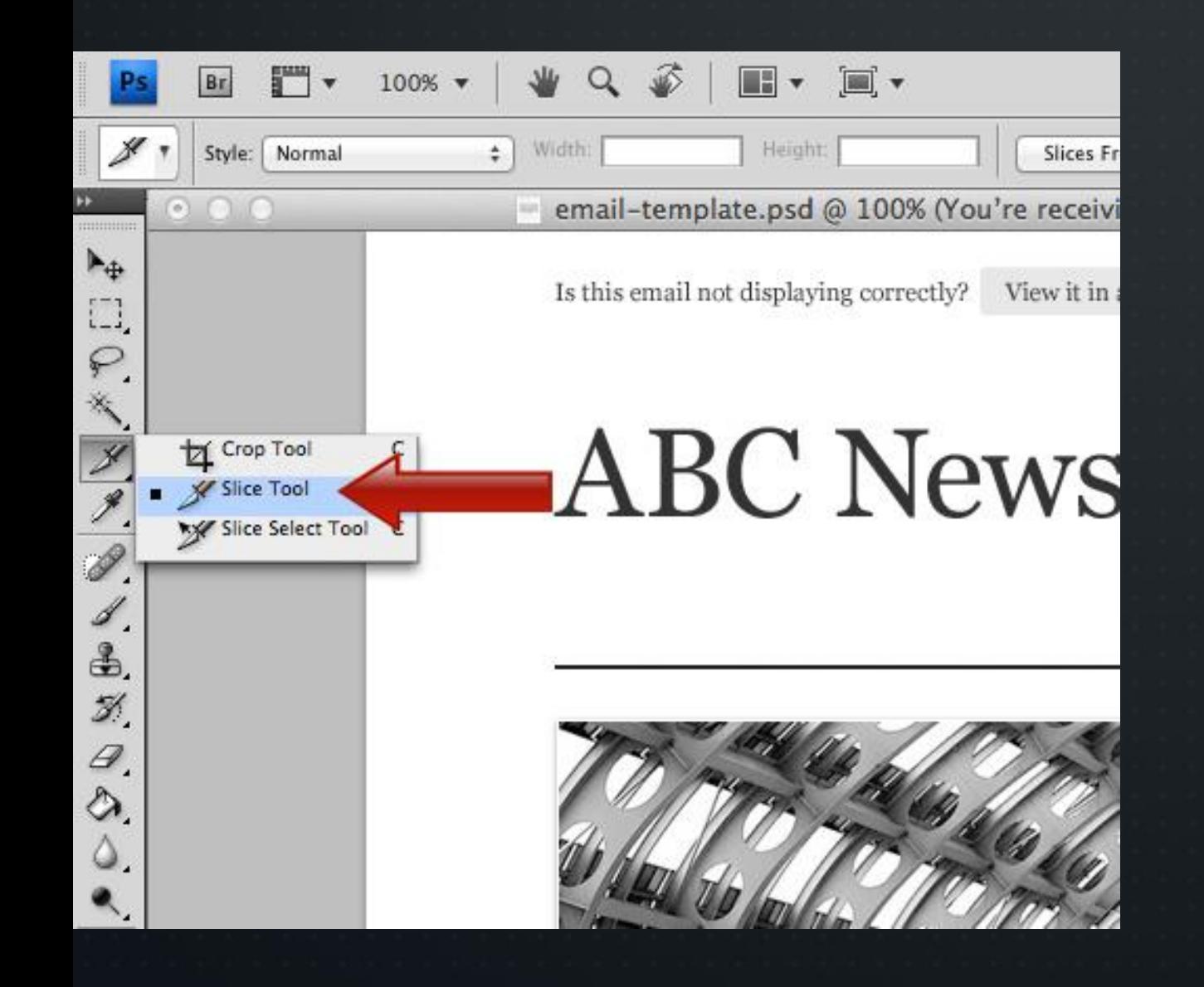

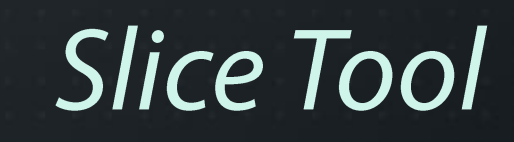

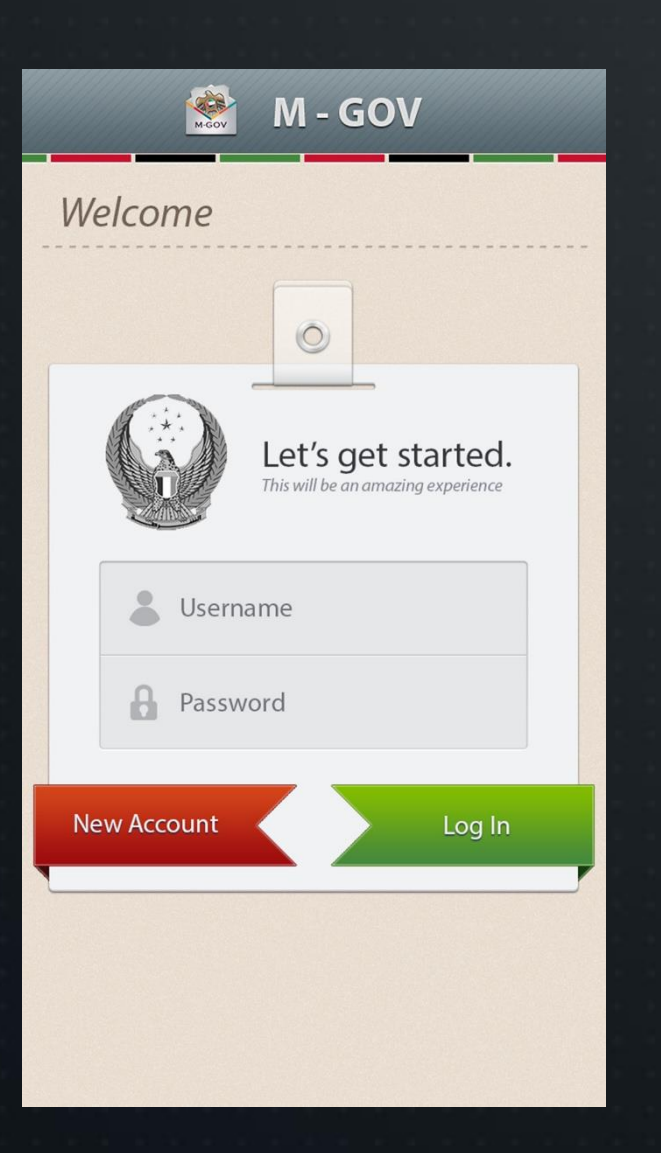

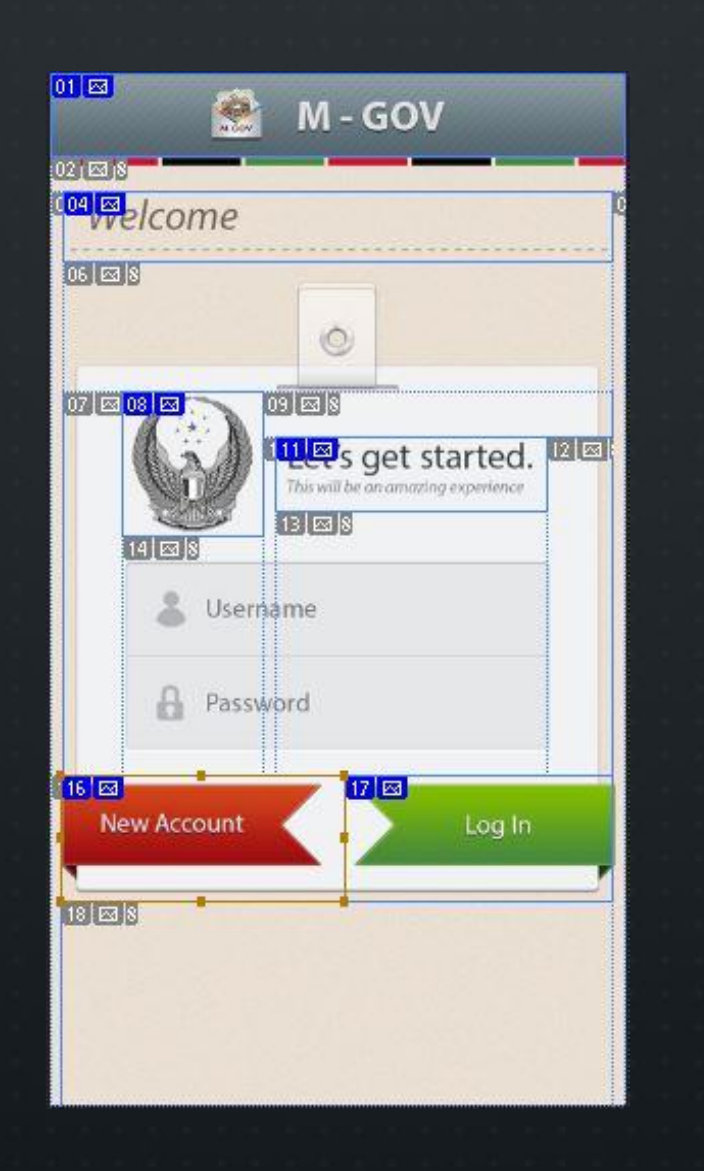

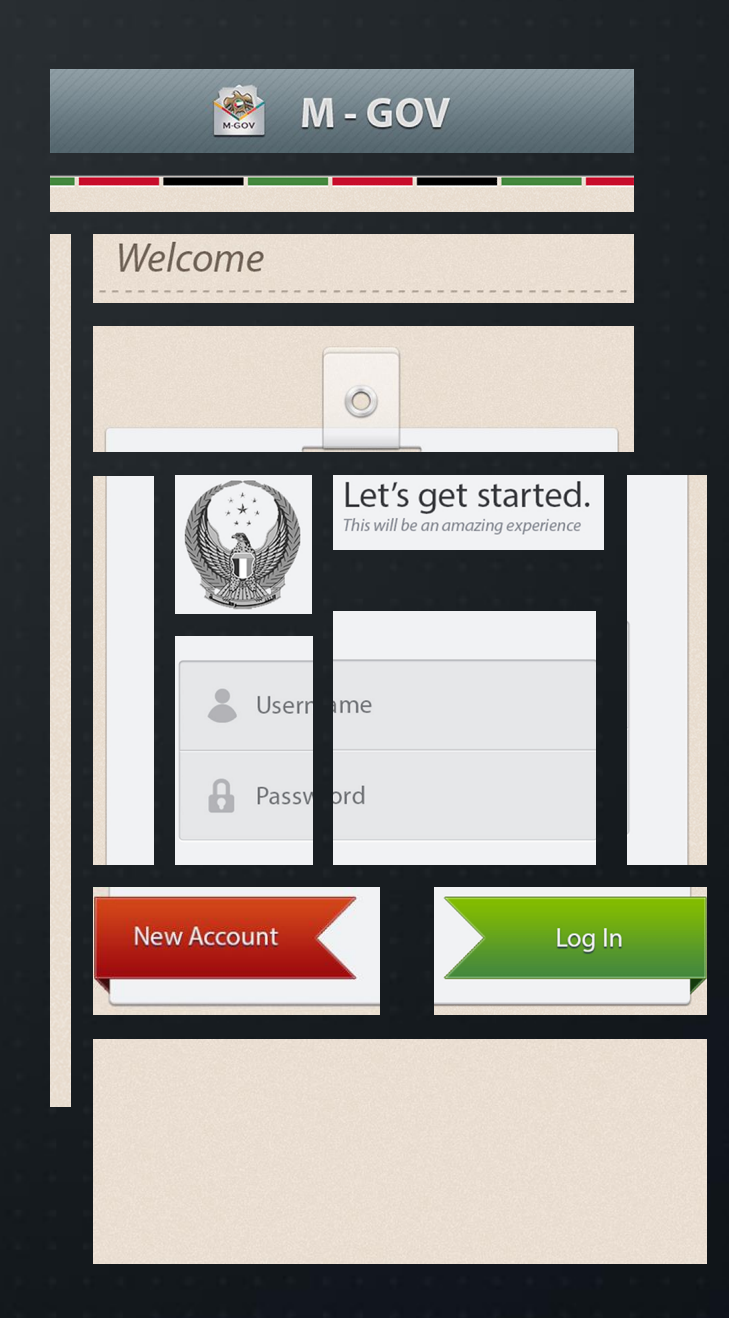

### **PROBLEMS WITH SLICING**

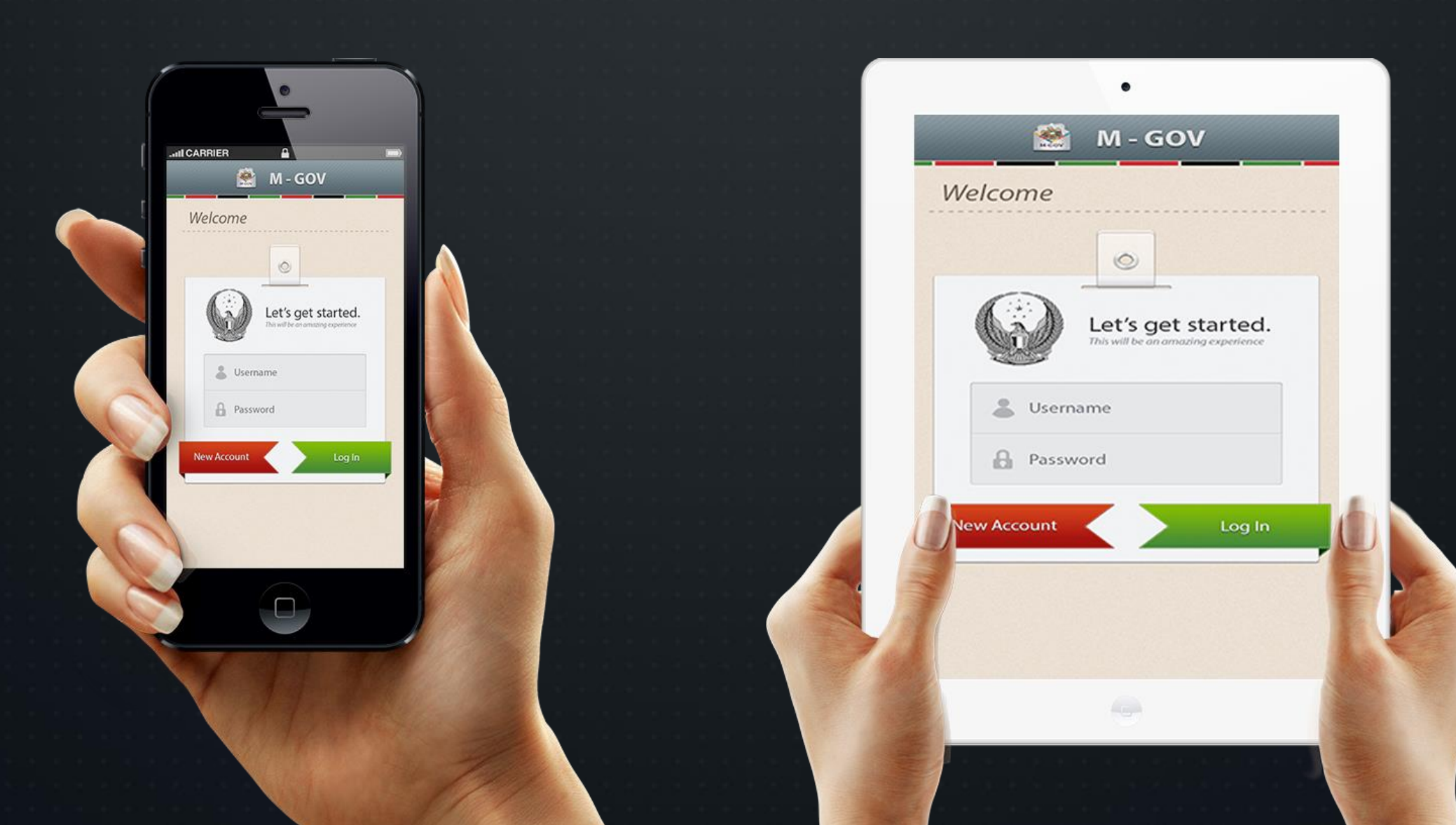

### **TAKING ADVANTAGE OF SCREEN**

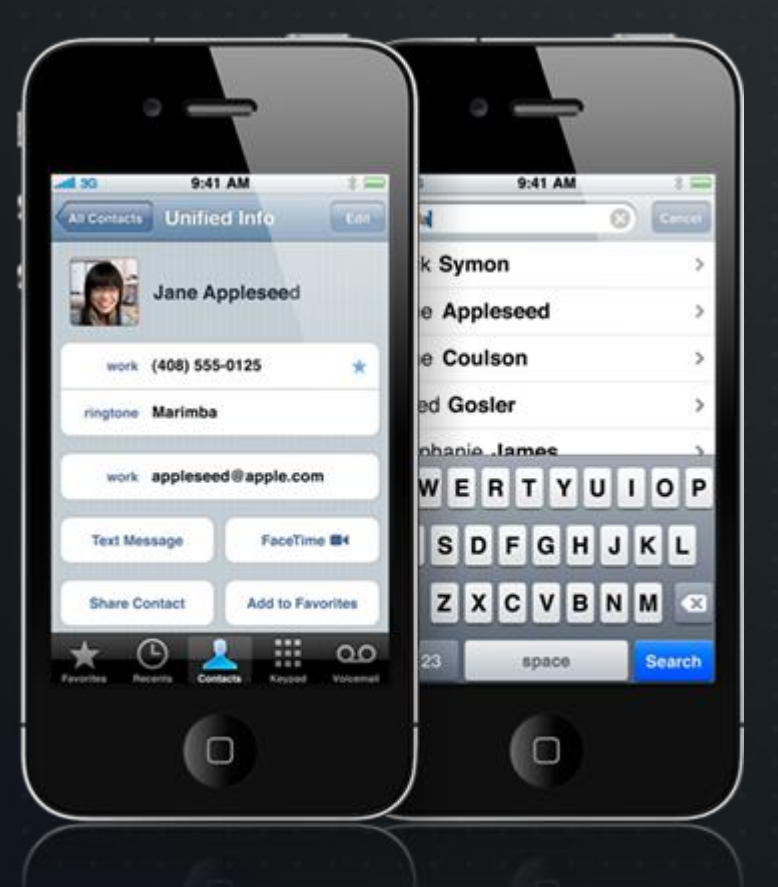

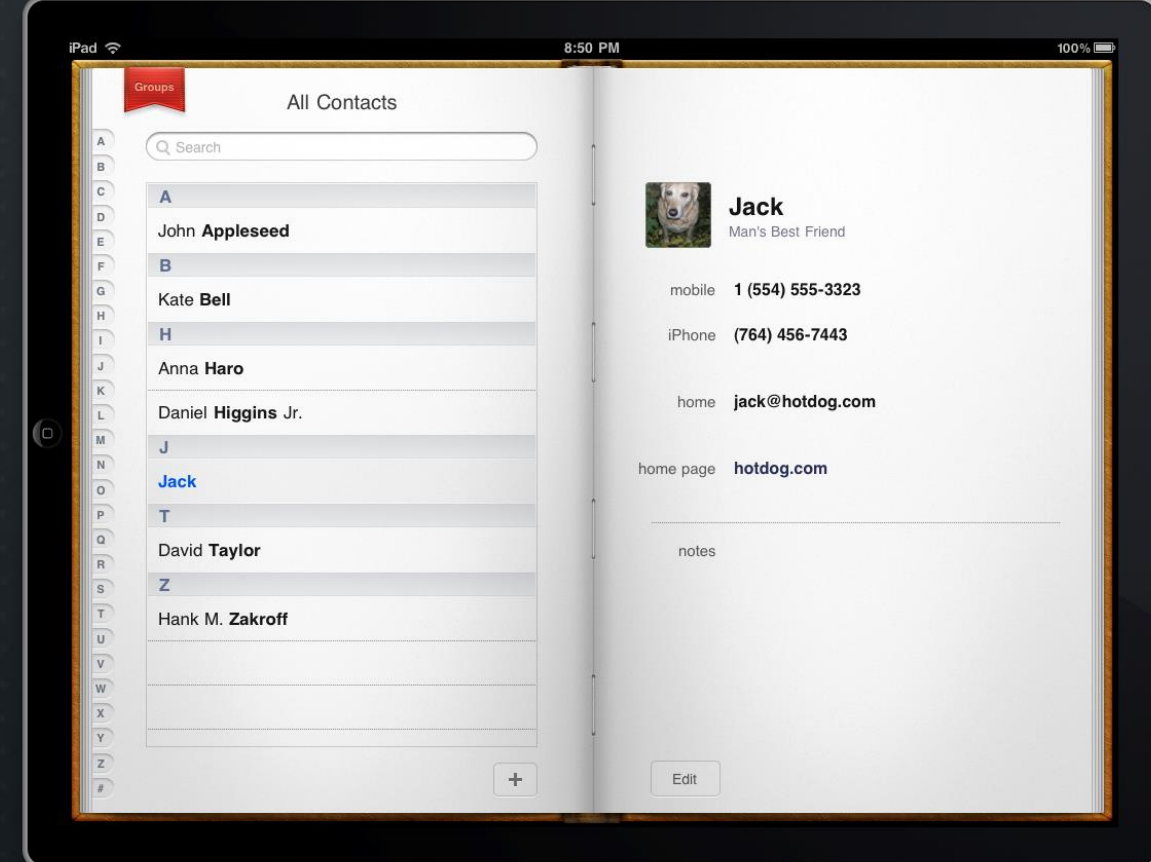

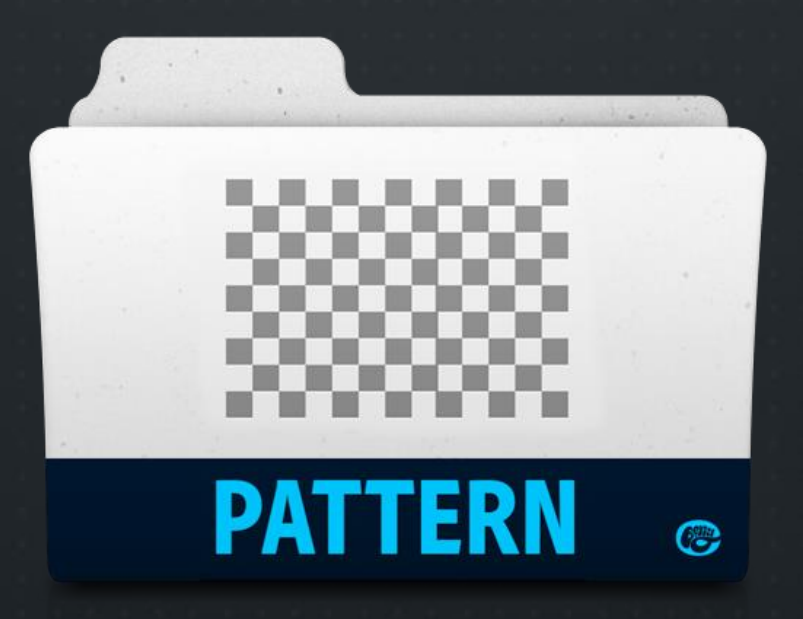

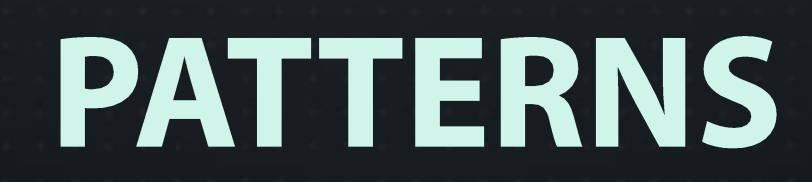

## **DOWNLOADING .PAT**

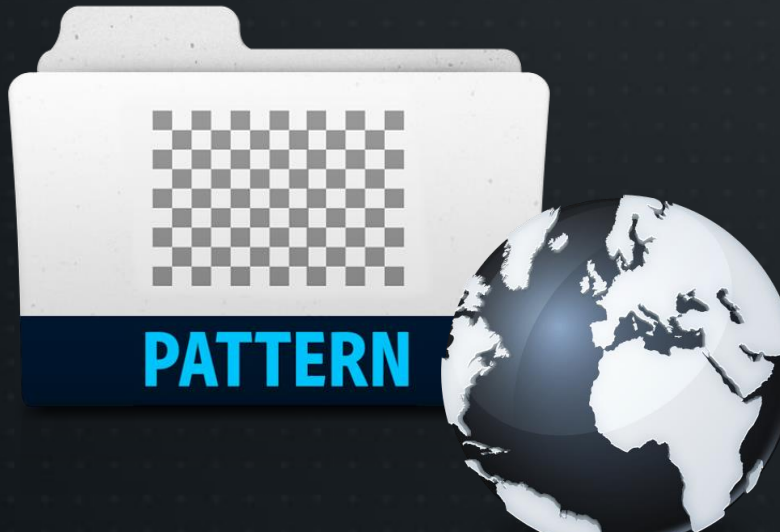

- <http://www.brusheezy.com/patterns>
- <http://myphotoshopbrushes.com/patterns/>
- <http://all-free-download.com/photoshop-patterns/>
- <http://subtlepatterns.com/>
- [http://www.photoshopstar.com/resources/photosho](http://www.photoshopstar.com/resources/photoshop-patterns-collection/) p-patterns-collection/
- <http://photoshop.cc/patterns>

### **LOADING .PAT**

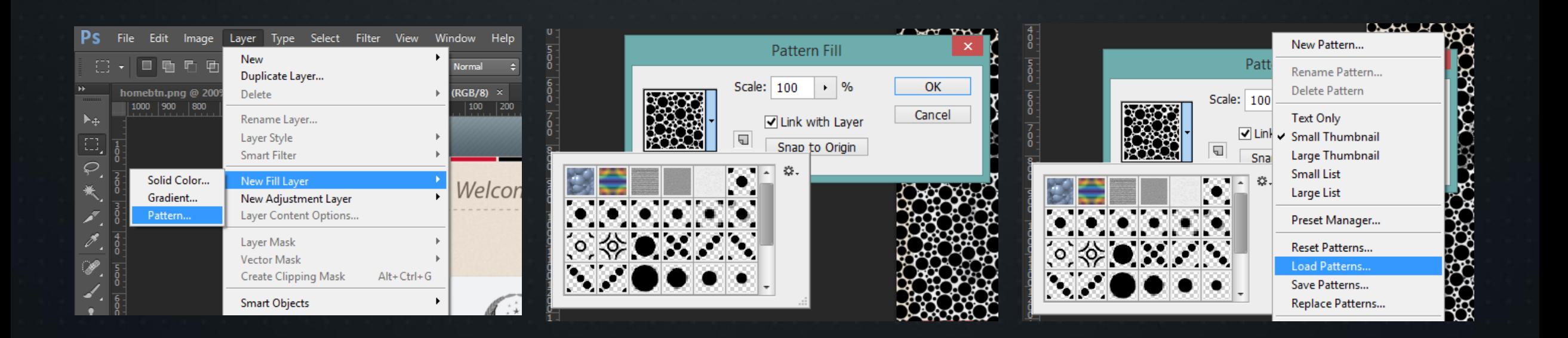

3

 $\blacktriangle$ 

æ

E

D

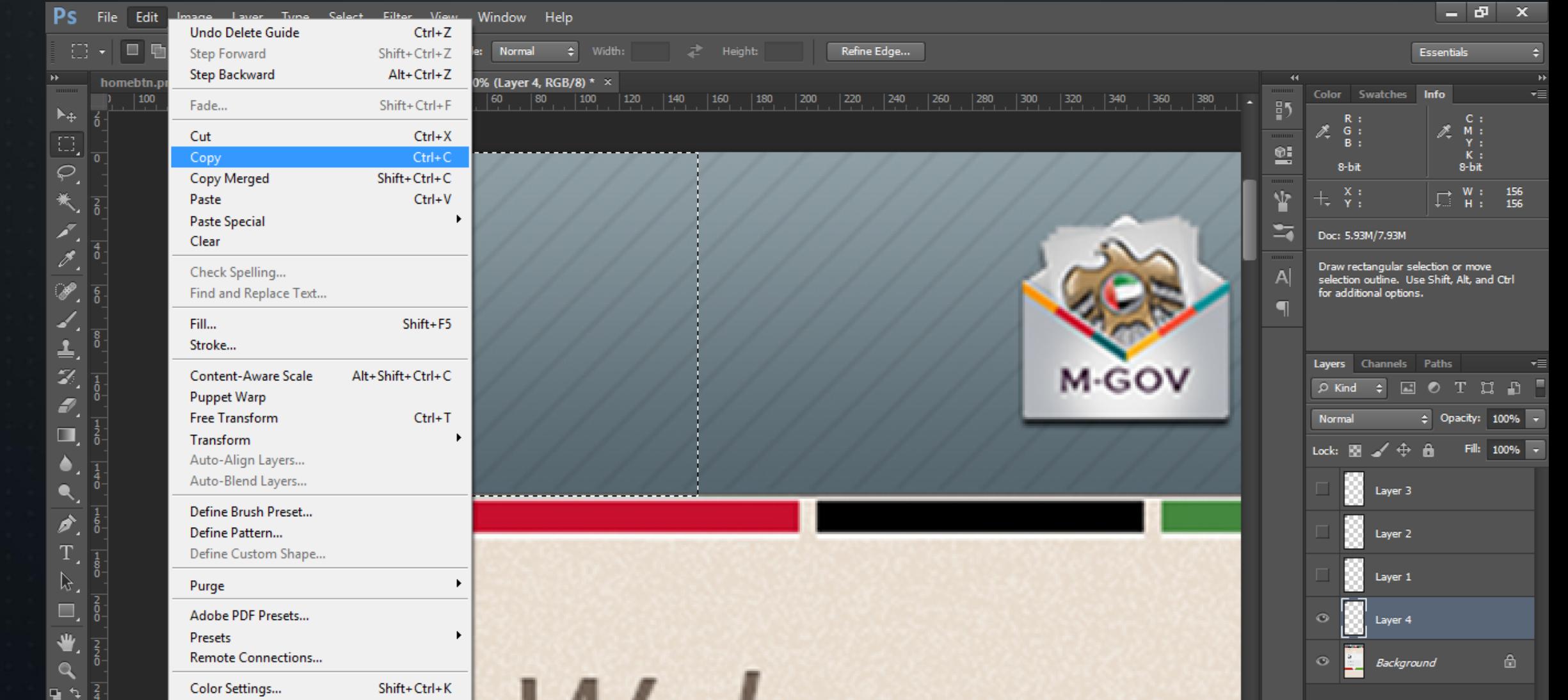

S

0

 $\boxdot$ 

P

2

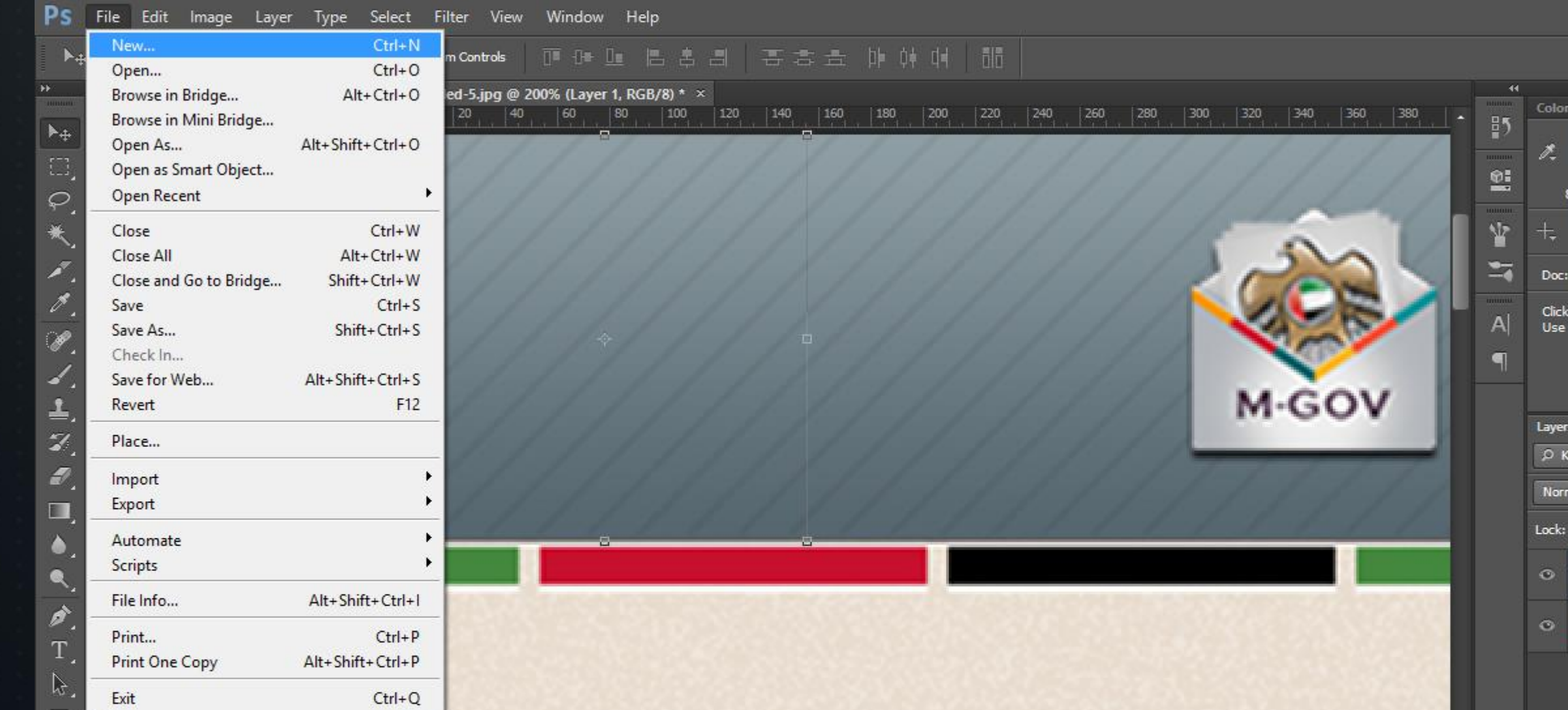

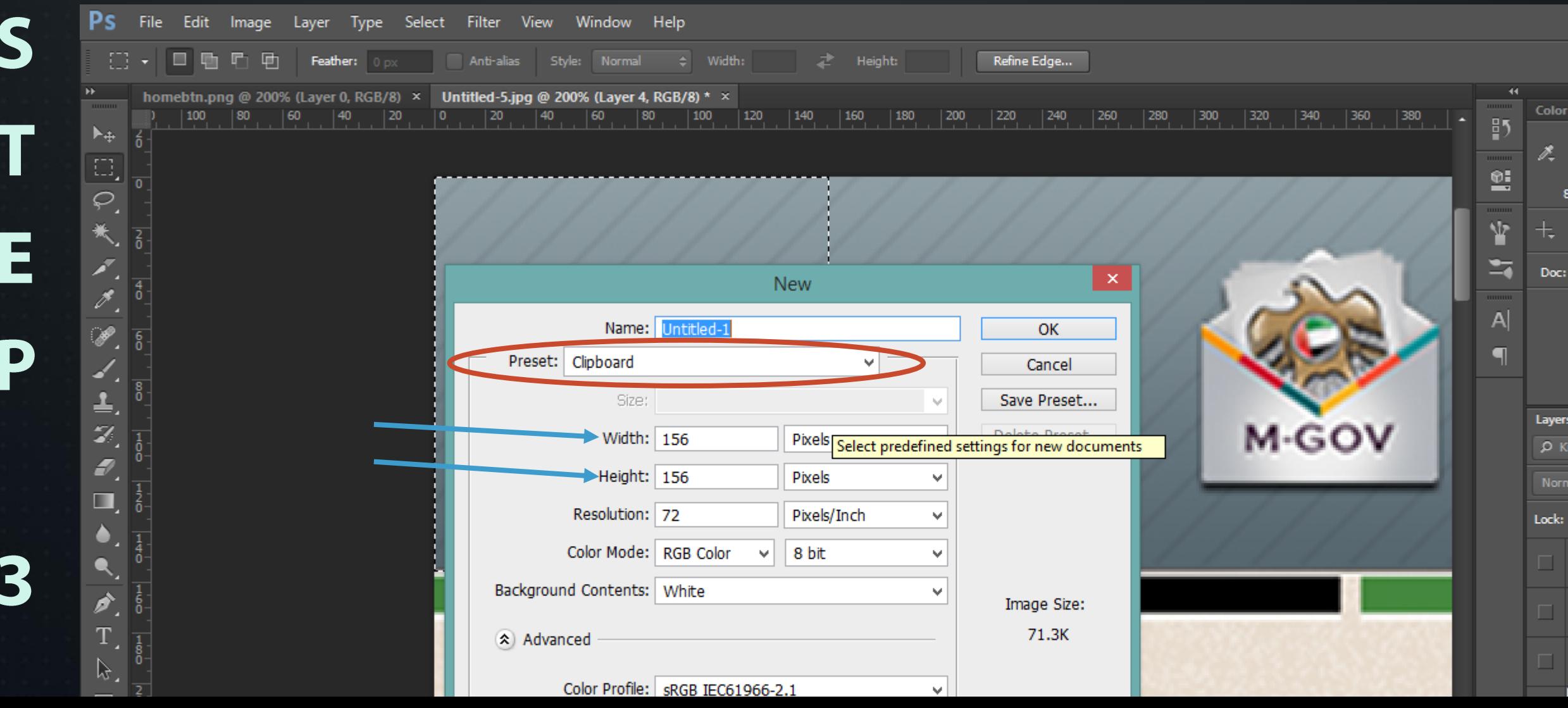

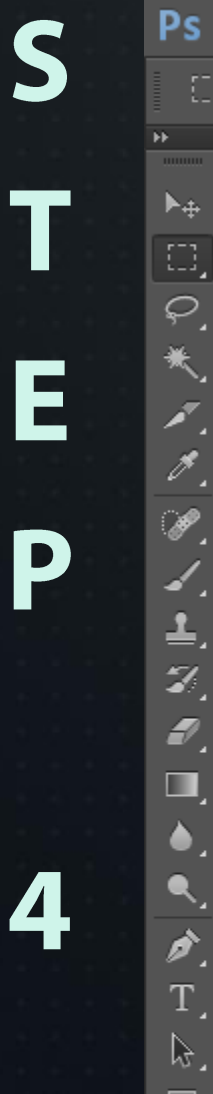

File

hor 10

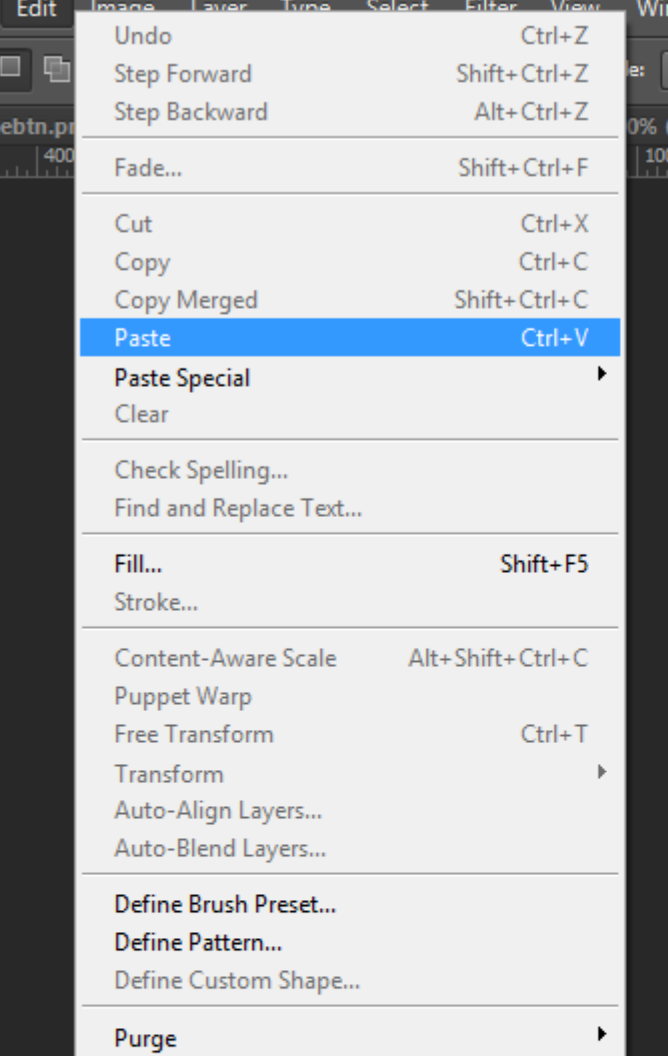

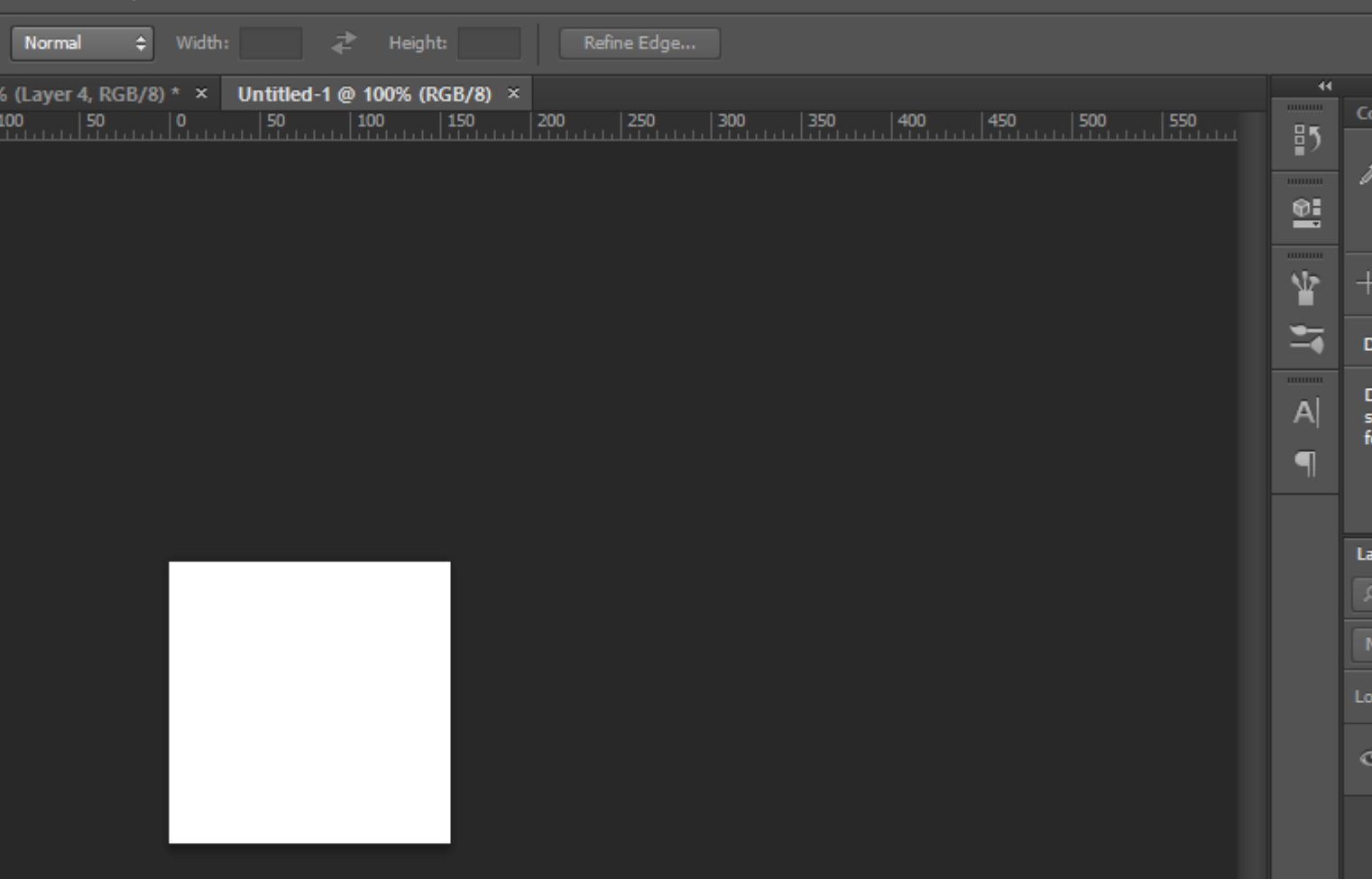

C

Ē

 $\blacksquare$ 

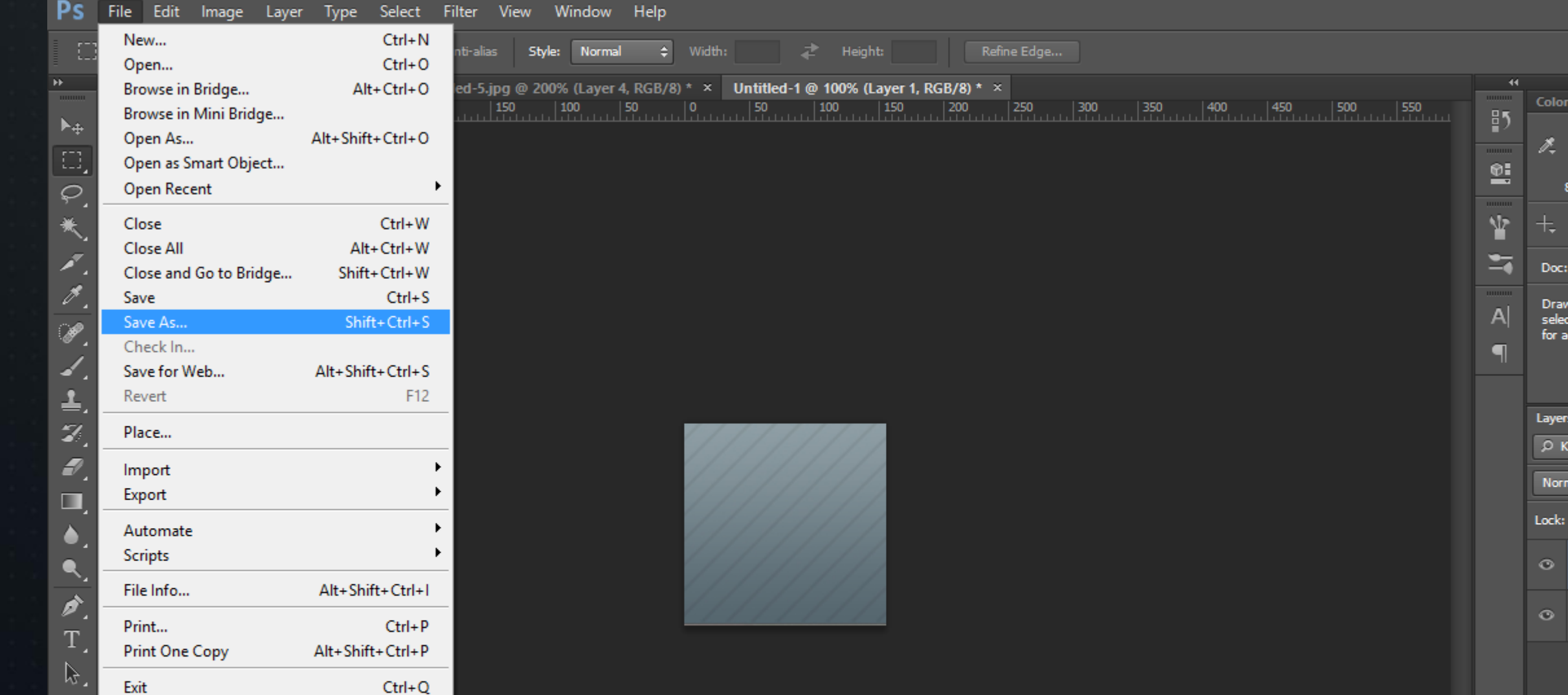

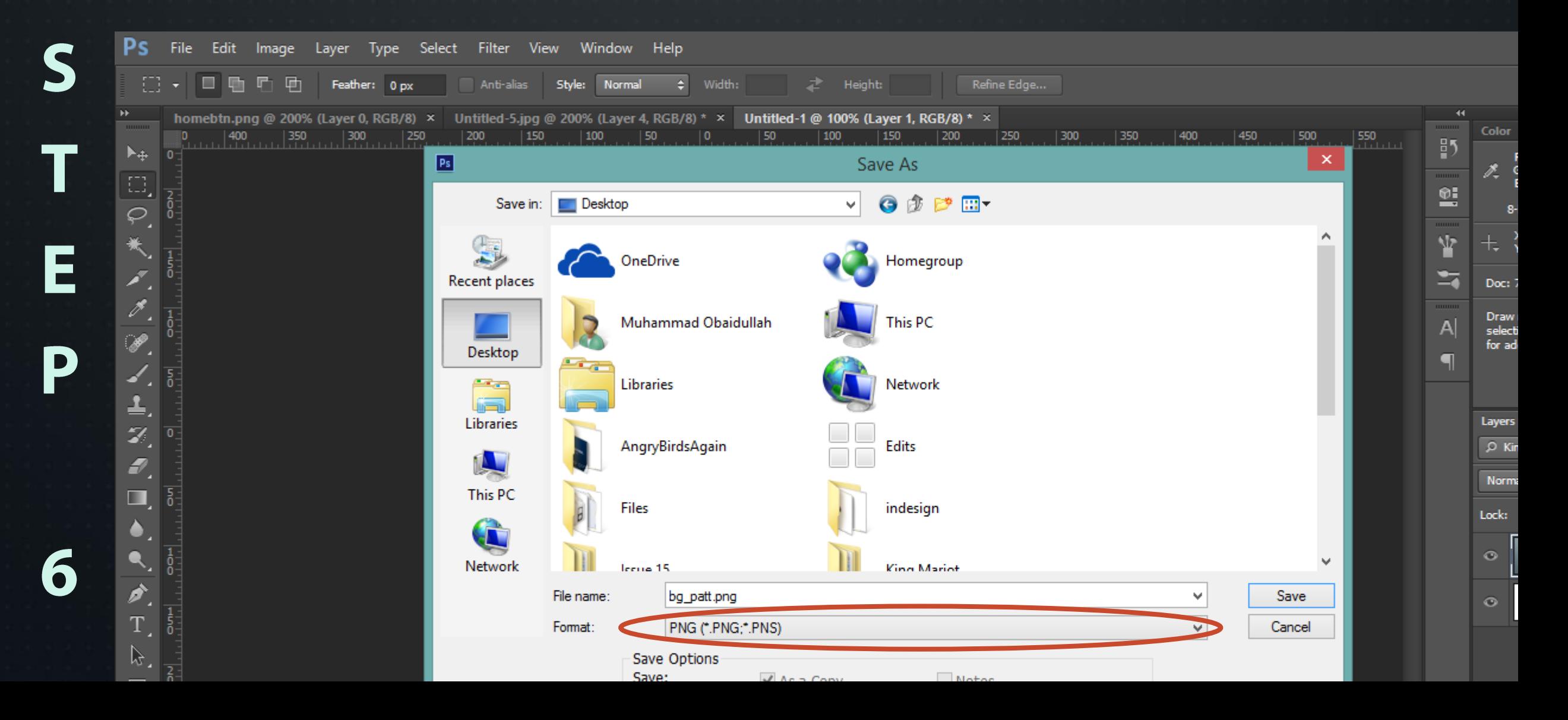

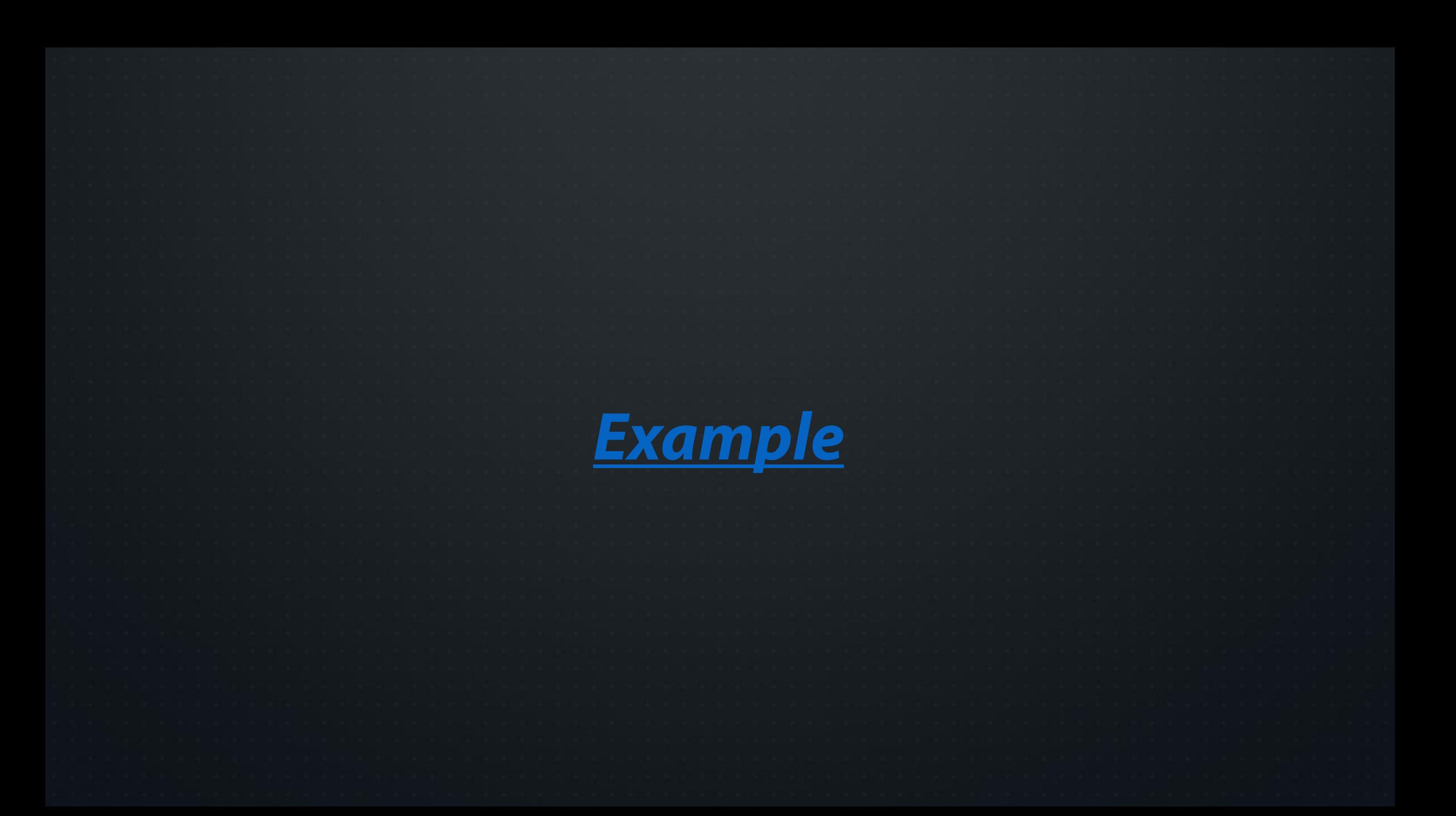

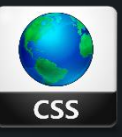

#### body{

background-color: #cccccc; background-image:url('../img/bg\_patt.png'); background-repeat: repeat;

#### #titlebar{

```
border: 0; padding: 0; margin: 0;
background-image:url('../img/patt.png');
position: relative;
height: 156px;
width: 100%;
display:block;
background-repeat: repeat-x;
```
#### $h1$ {

border:  $0$ ; padding:  $0$ ; margin:  $0$ ; display: block; text-transform: uppercase; color: #dbdbdb; text-shadow: 0px 2px #1d2225; font-size: 450%; text-align: center; padding-top: 30px;

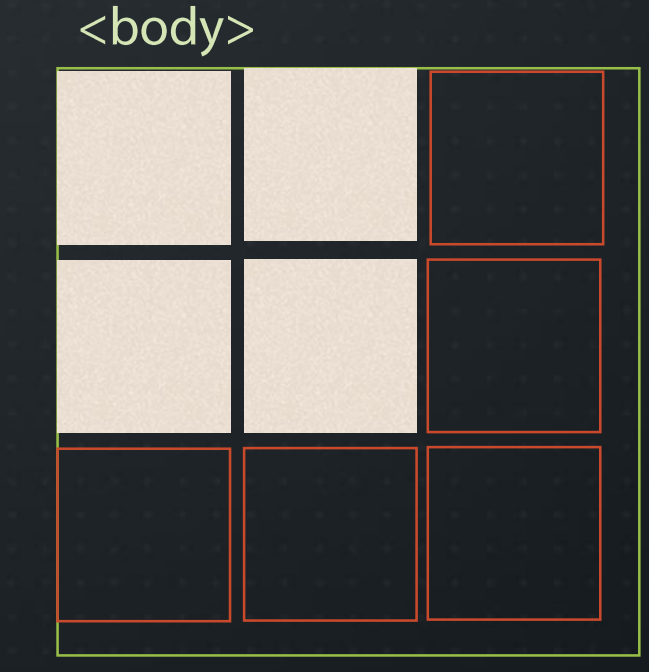

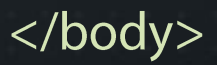

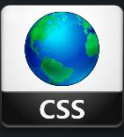

#### body{

```
background-color: #cccccc;
background-image:url('../img/bg_patt.png');
background-repeat: repeat;
```
#### #titlebar{

```
border: \theta; padding: \theta; margin: \theta;
background-image:url('../img/patt.png');
position: relative;
height: 156px;
width: 100%;
display:block;
background-repeat: repeat-x;
```
#### $h1$ {

```
border: 0; padding: 0; margin: 0;
display: block;
text-transform: uppercase;
color: #dbdbdb;
text-shadow: 0px 2px #1d2225;
font-size: 450%;
text-align: center;
padding-top: 30px;
```
#### <body>

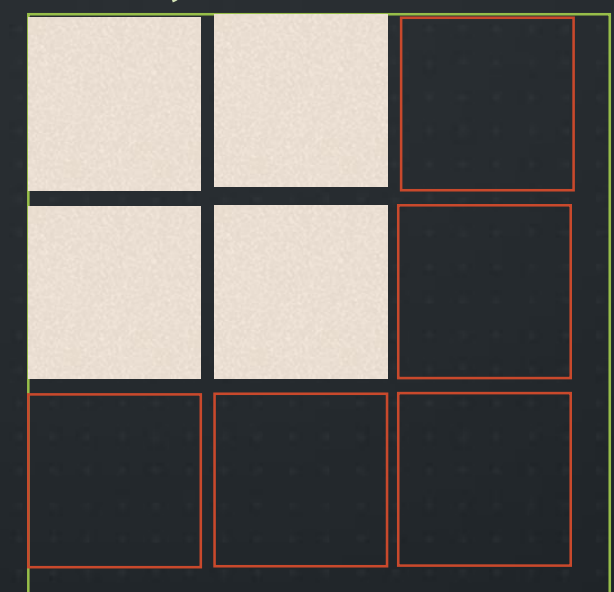

</body>

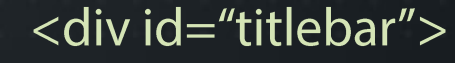

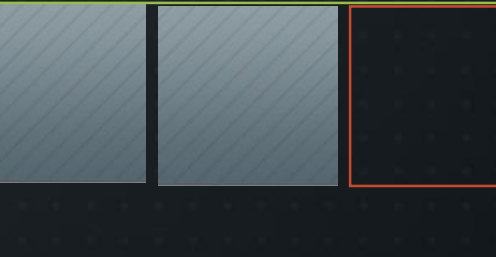

 $\langle$ /div>

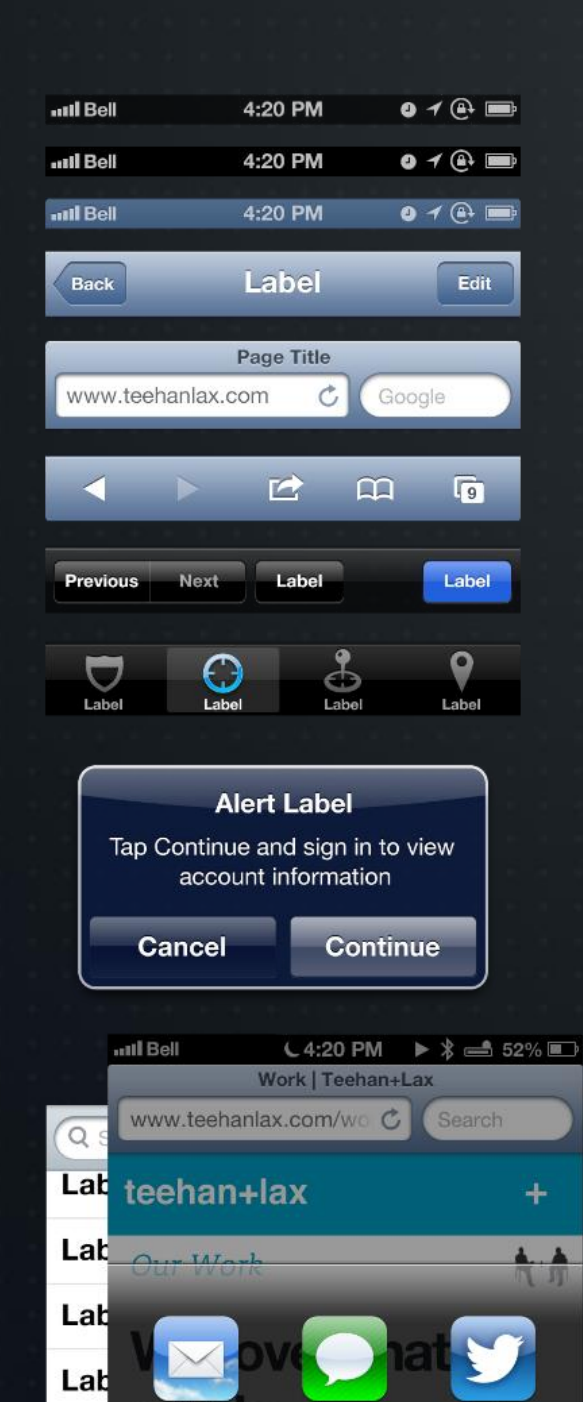

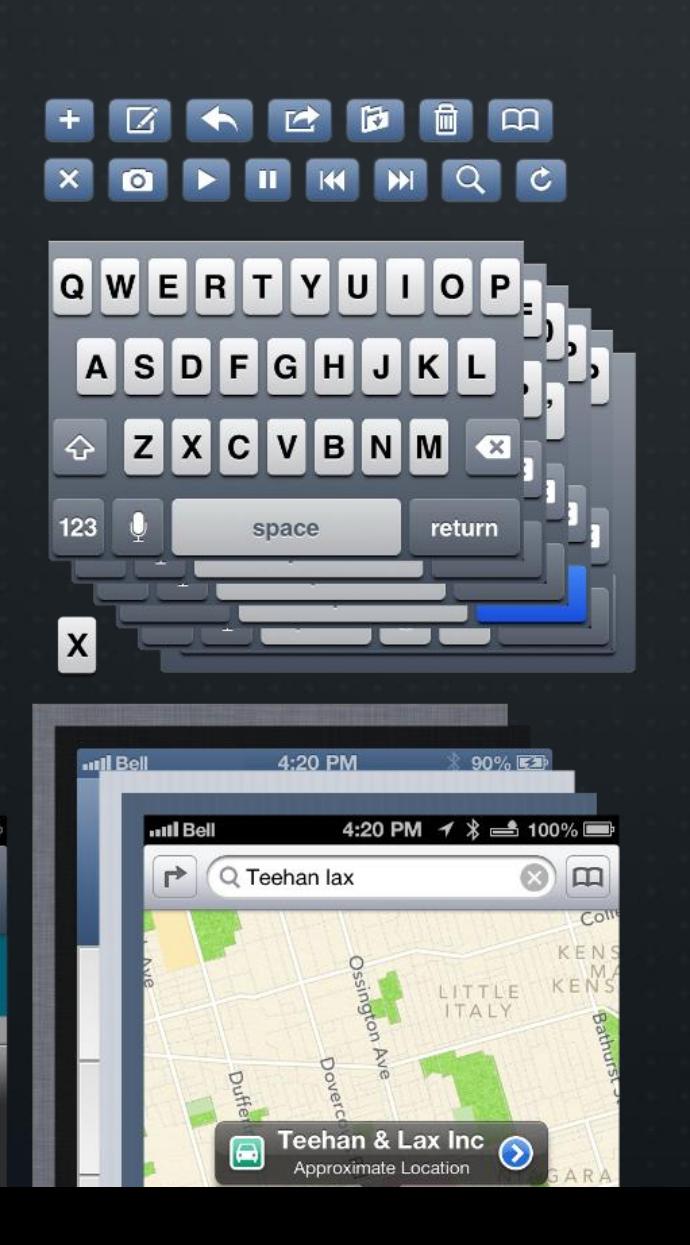

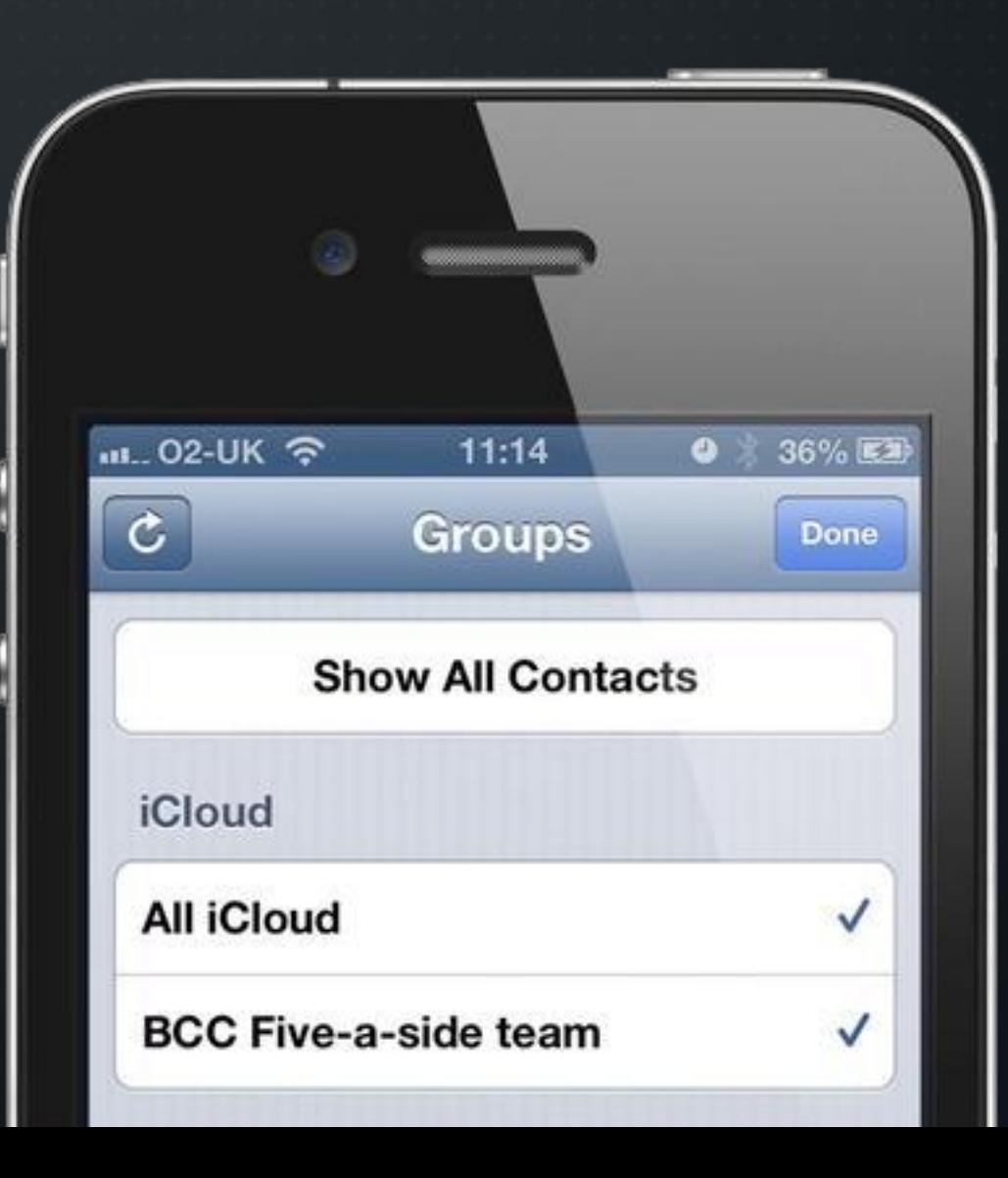

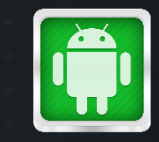

### **PATTERN IN ANDROID**

S

Τ

E

P

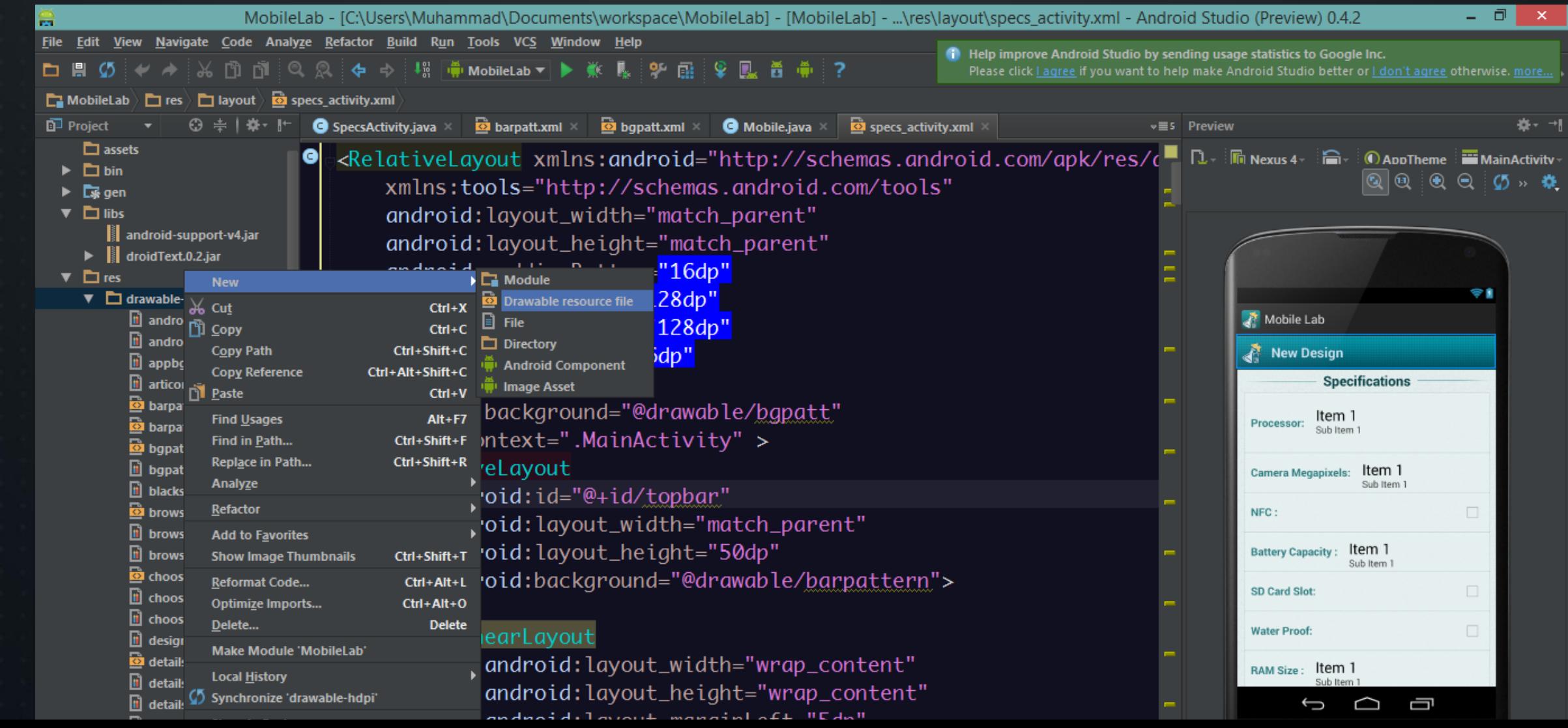

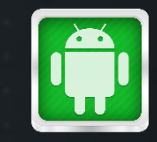

## **PATTERN IN ANDROID**

C

П

D

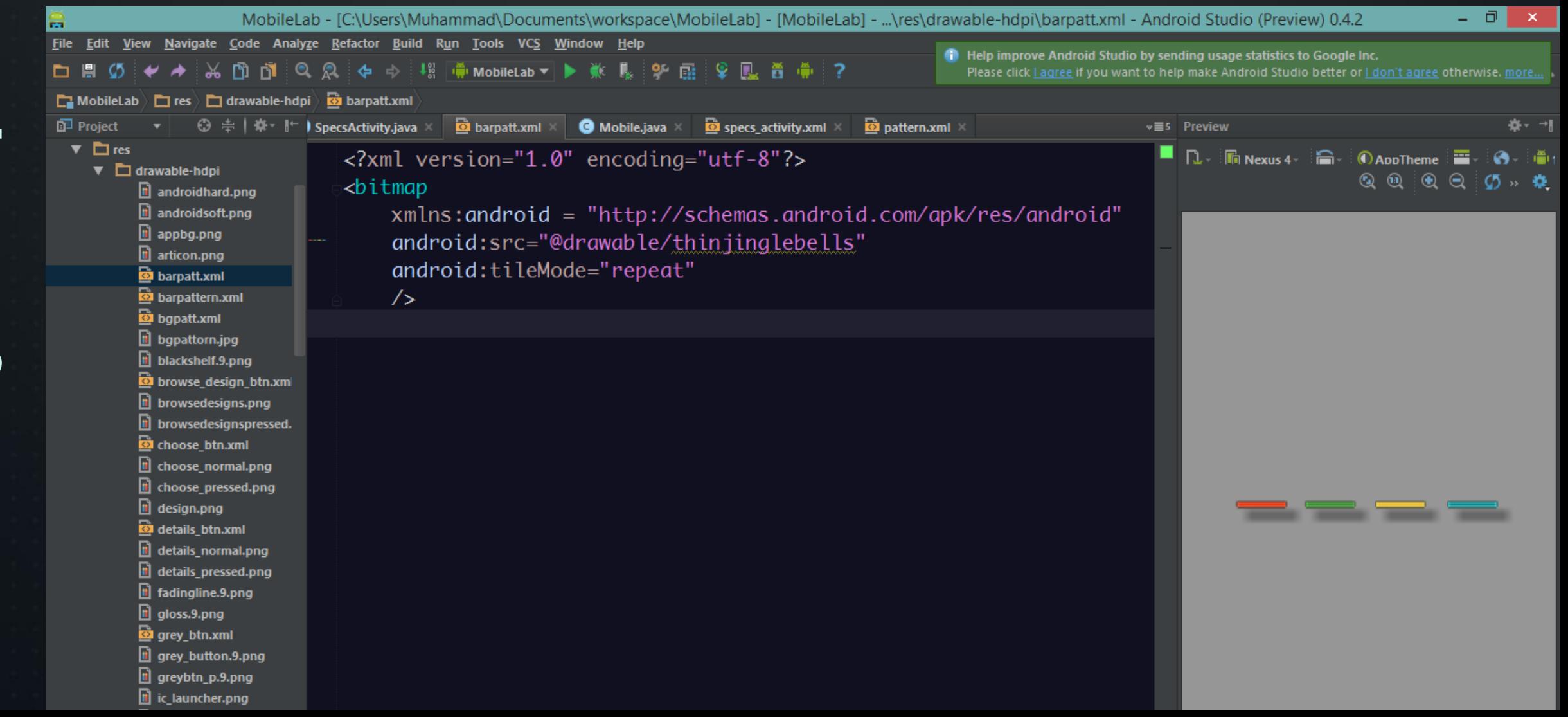

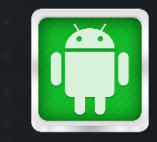

## **PATTERN IN ANDROID**

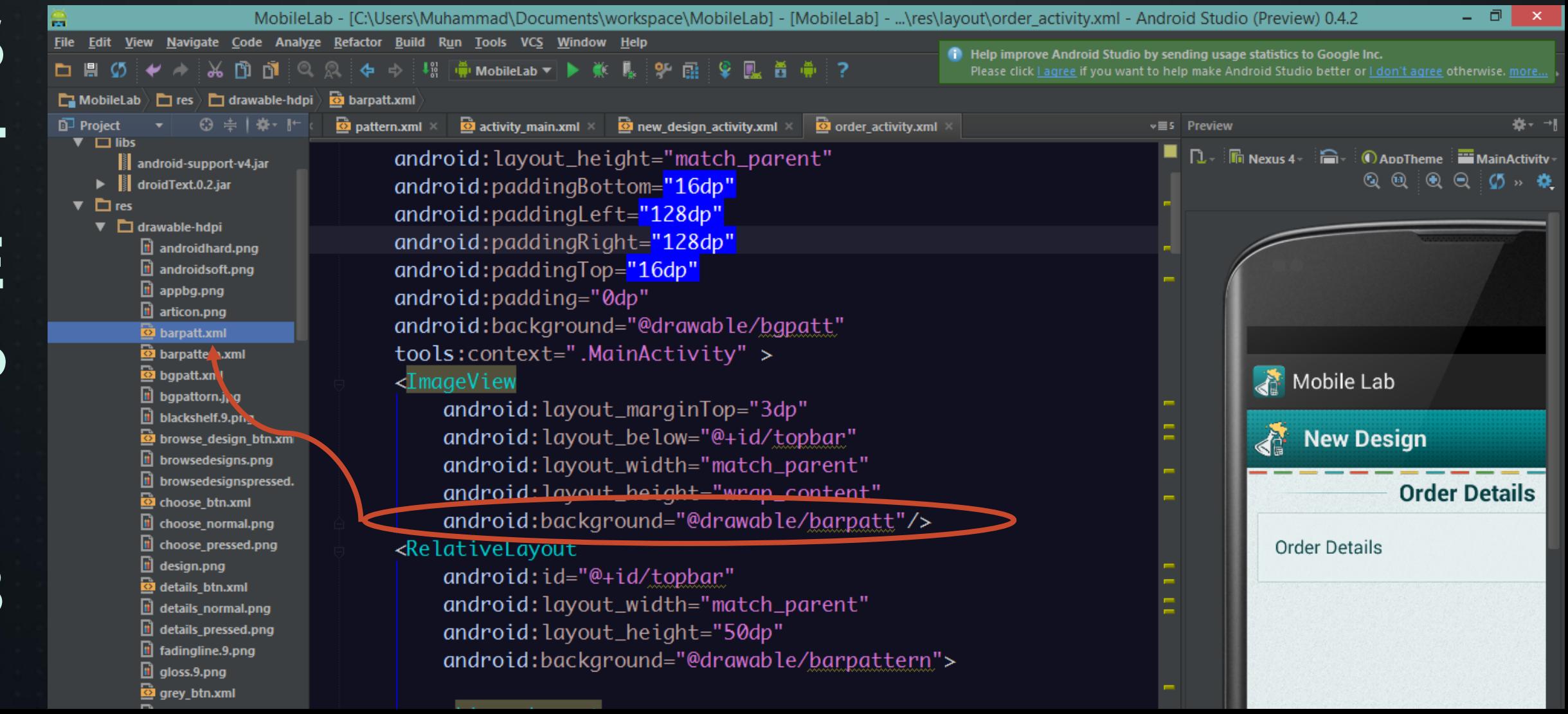

E

 $\qquad \qquad \blacksquare$ 

# SHADOWS

 $\bullet$ 

```
body{
```

```
background-color: #cccccc;
background-image:url('../img/bg_patt.png');
background-repeat: repeat;
```
#### #titlebar{

```
border: 0; padding: 0; margin: 0;
background-image:url('../img/patt.png');
position: relative;
height: 156px;
width: 100%;
display:block;
background-repeat: repeat-x;
```
 $h1$ 

```
border: 0; padding: 0; margin: 0;
display: block;
text-transform: uppercase;
color: #dbdbdb;
text-shadow: 0px 2px #1d2225;
font-size: 450%;
text-align: center;
padding-top: 30px;
```
#### **TEXT COLOR**

#### **SHADOW COLOR**

 $y$ -axis – 3D Bevel, +ve values

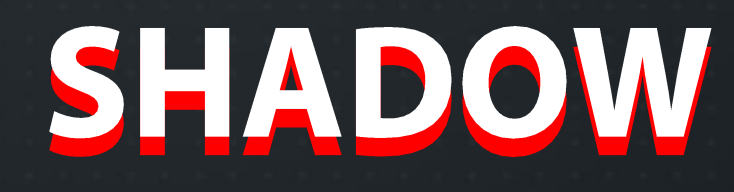

Light color recommended

y-axis - 3D Emboss, -ve values

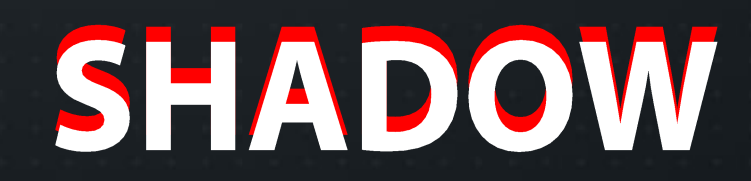

Dark color recommended

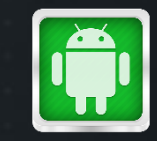

## **SHADOWS IN ANDROID**

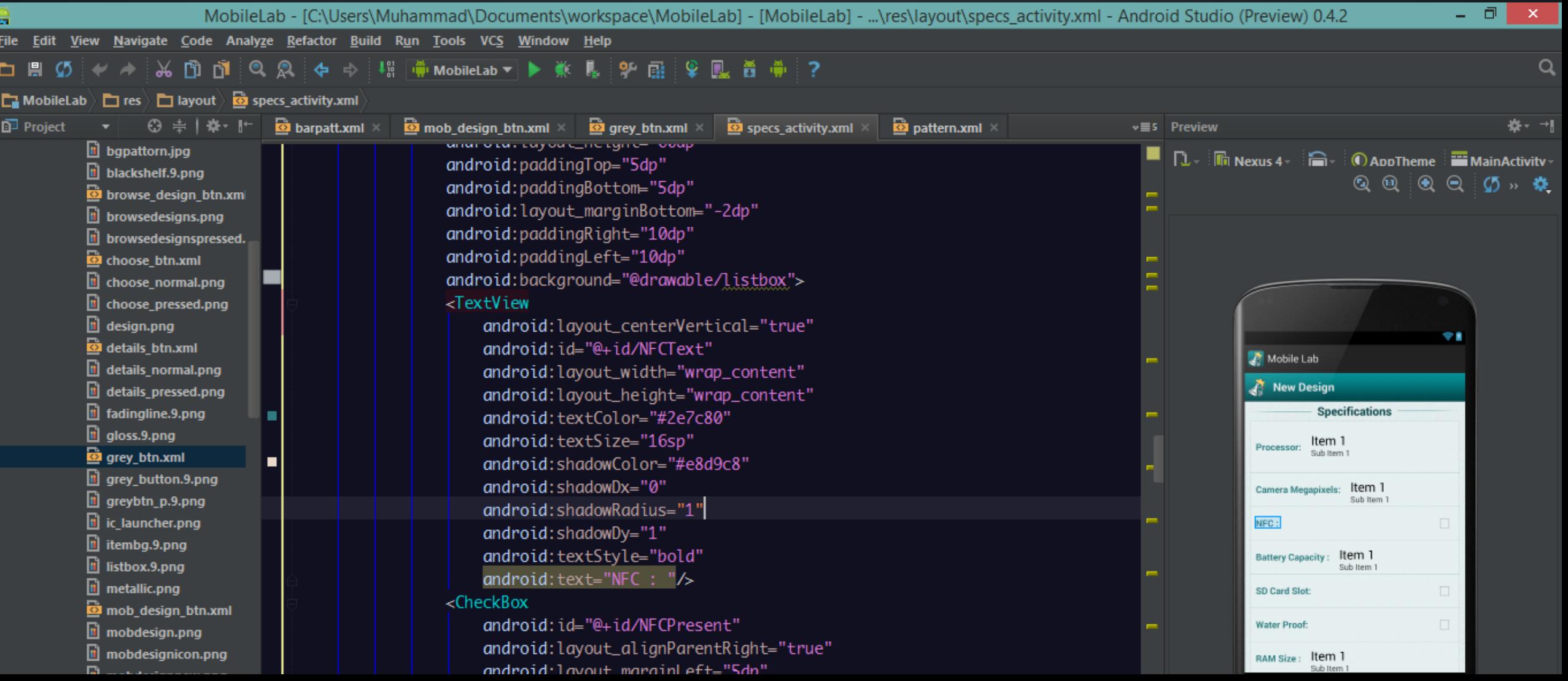

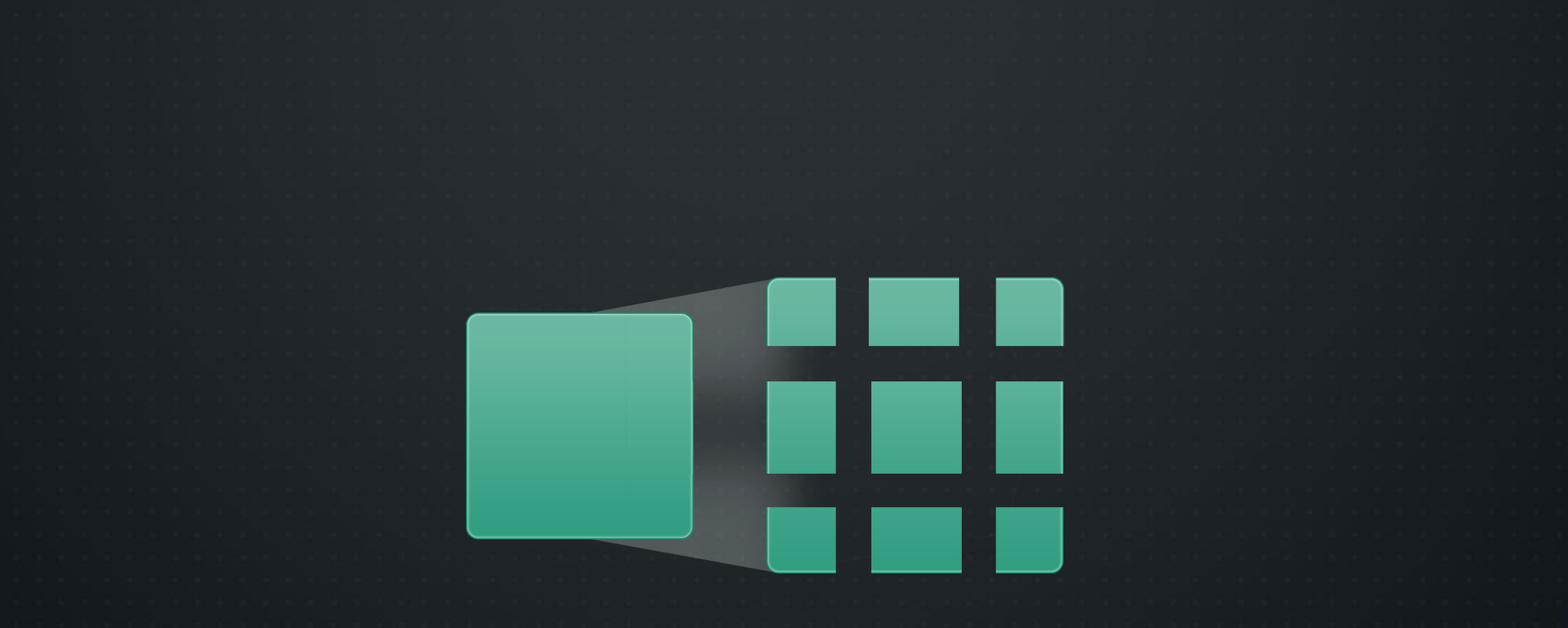

# **9 PATCH IMAGES**

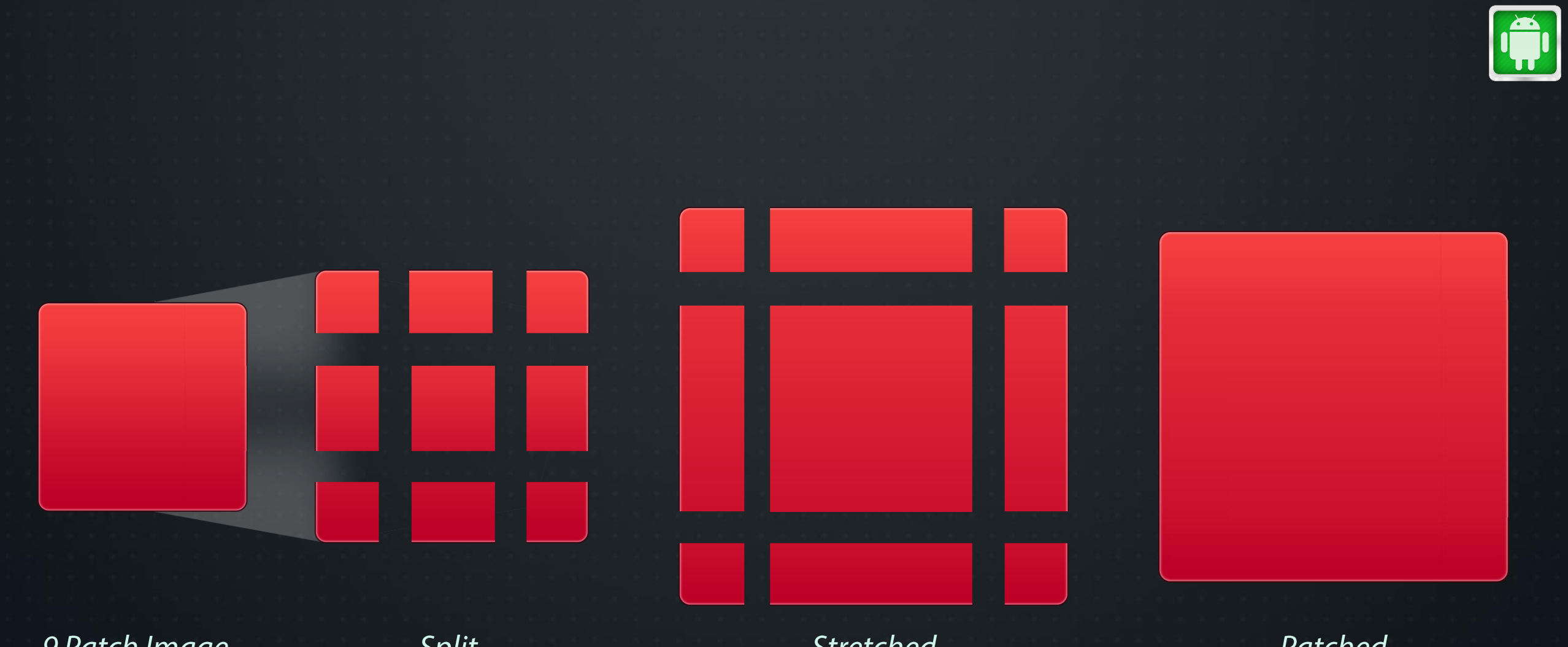

9 Patch Image

Split

Stretched

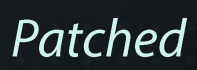

100%

Contacts

Send

#### 9 Patch Chat Bubble

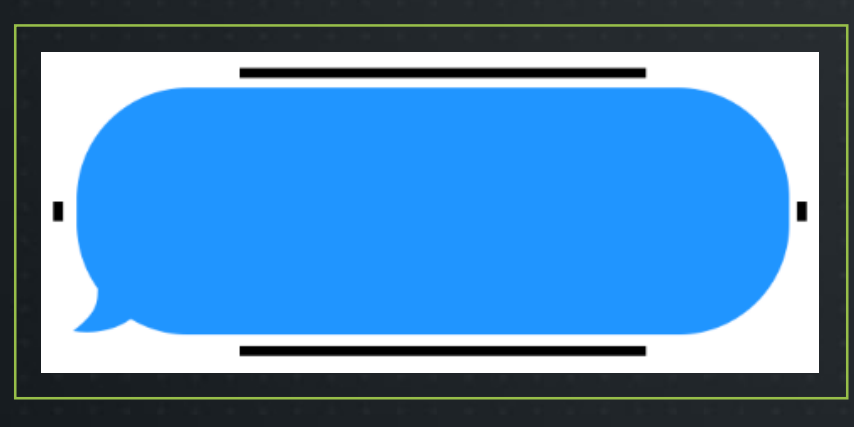

### **Rules:**

- 1px black (#000000) line defining the  $\blacksquare$ stretch regions.
- As small as possible to save memory.  $\blacksquare$
- ".9.png" file extension.  $\blacksquare$

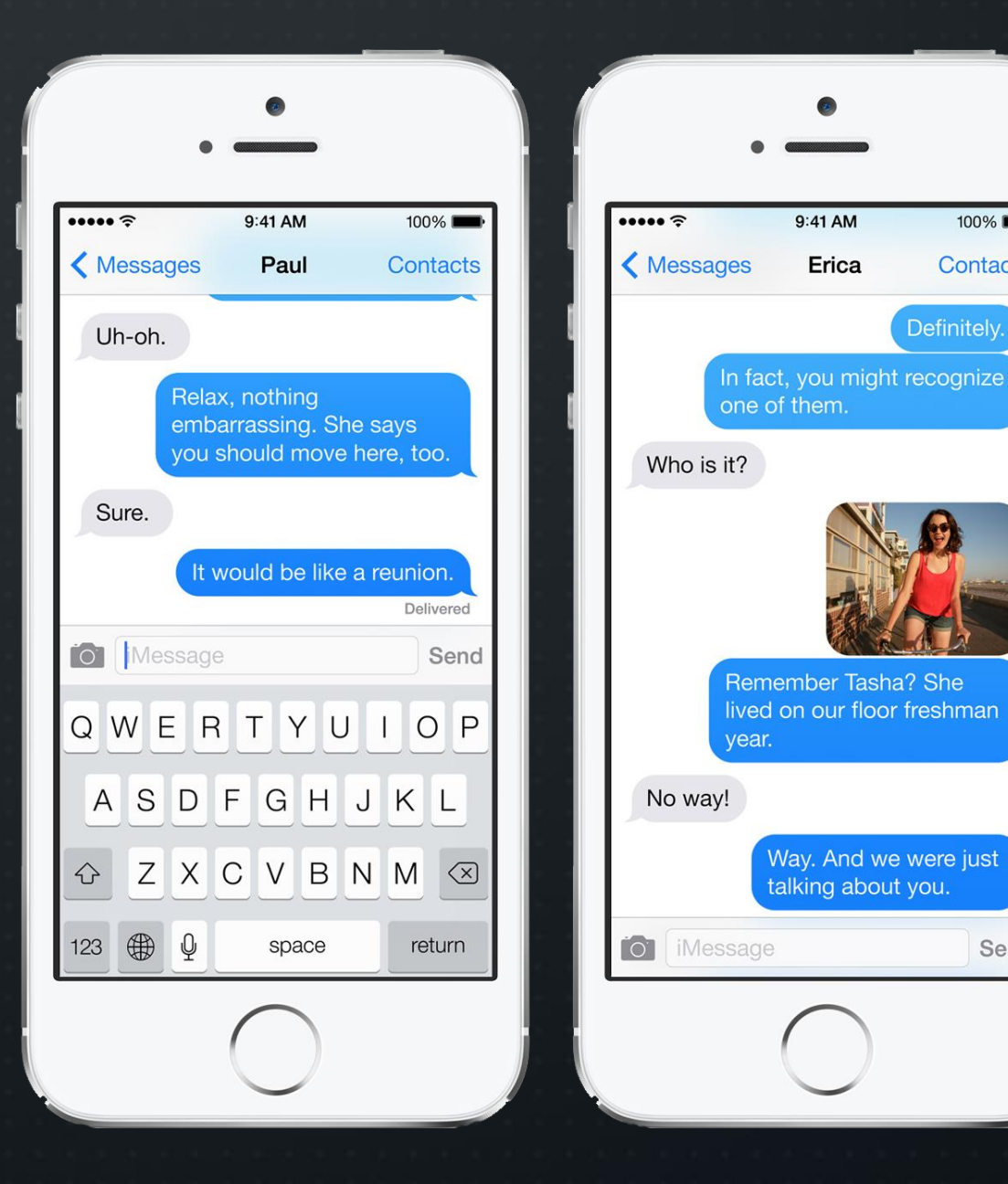

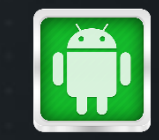

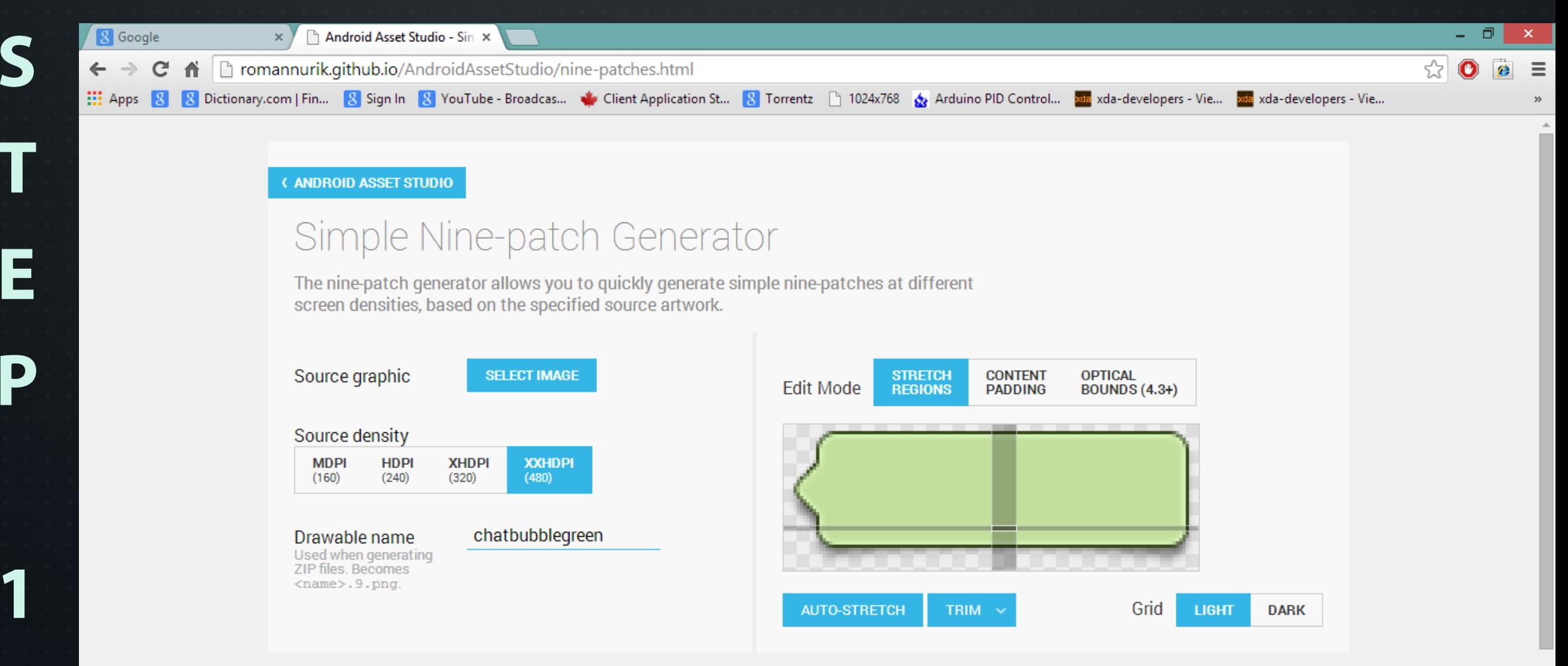

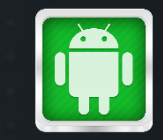

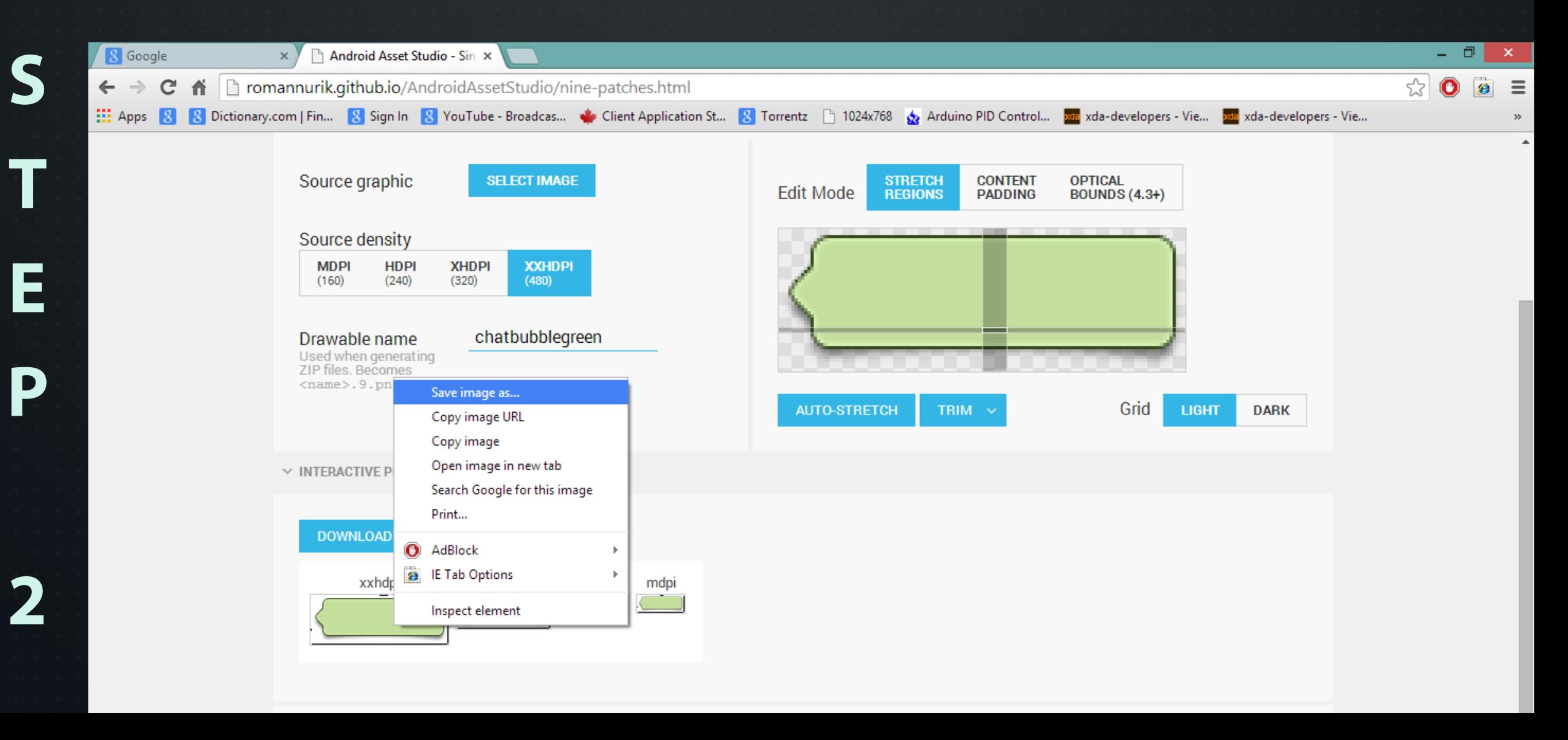

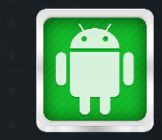

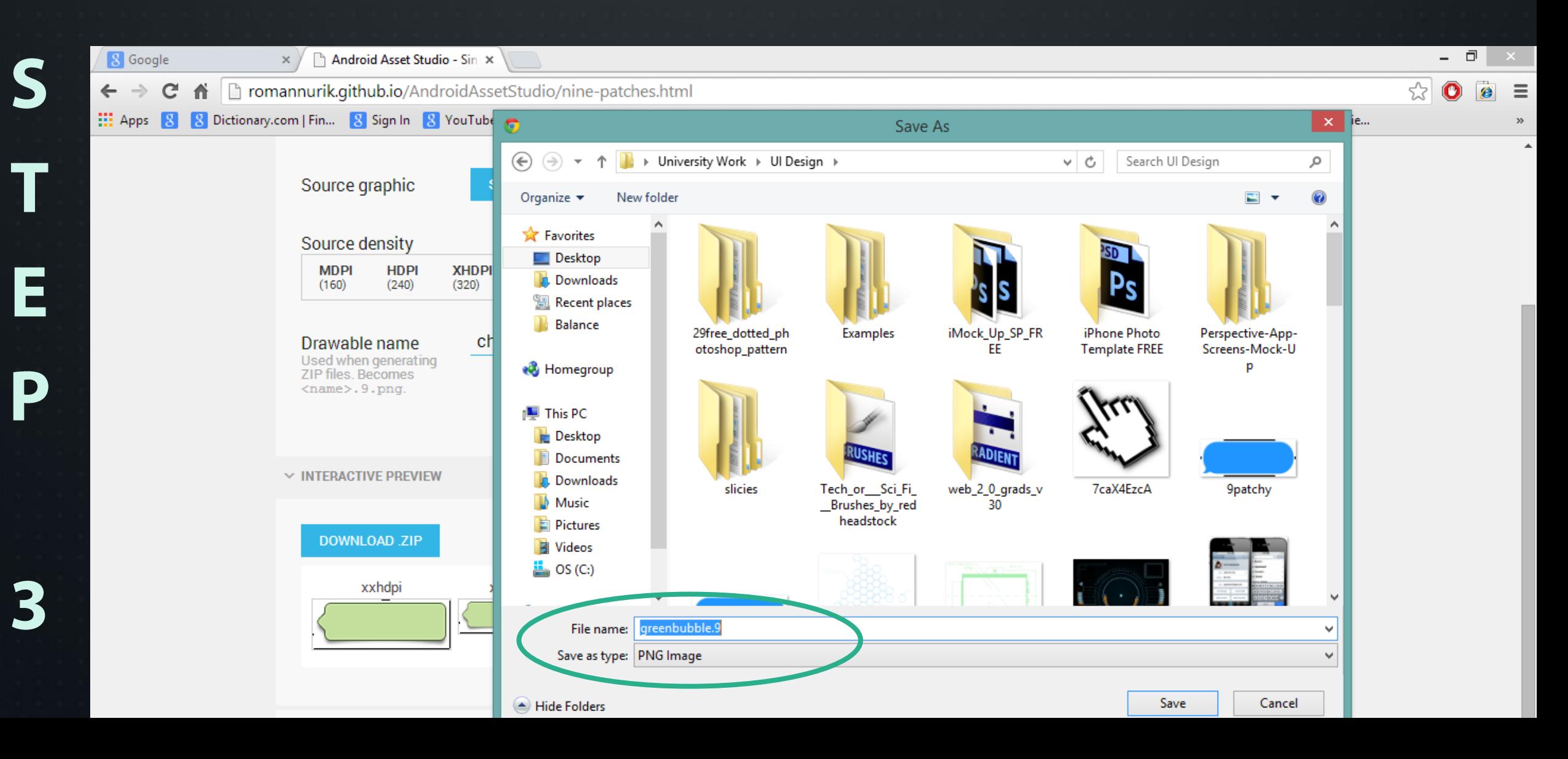

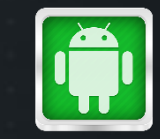

C

E

D

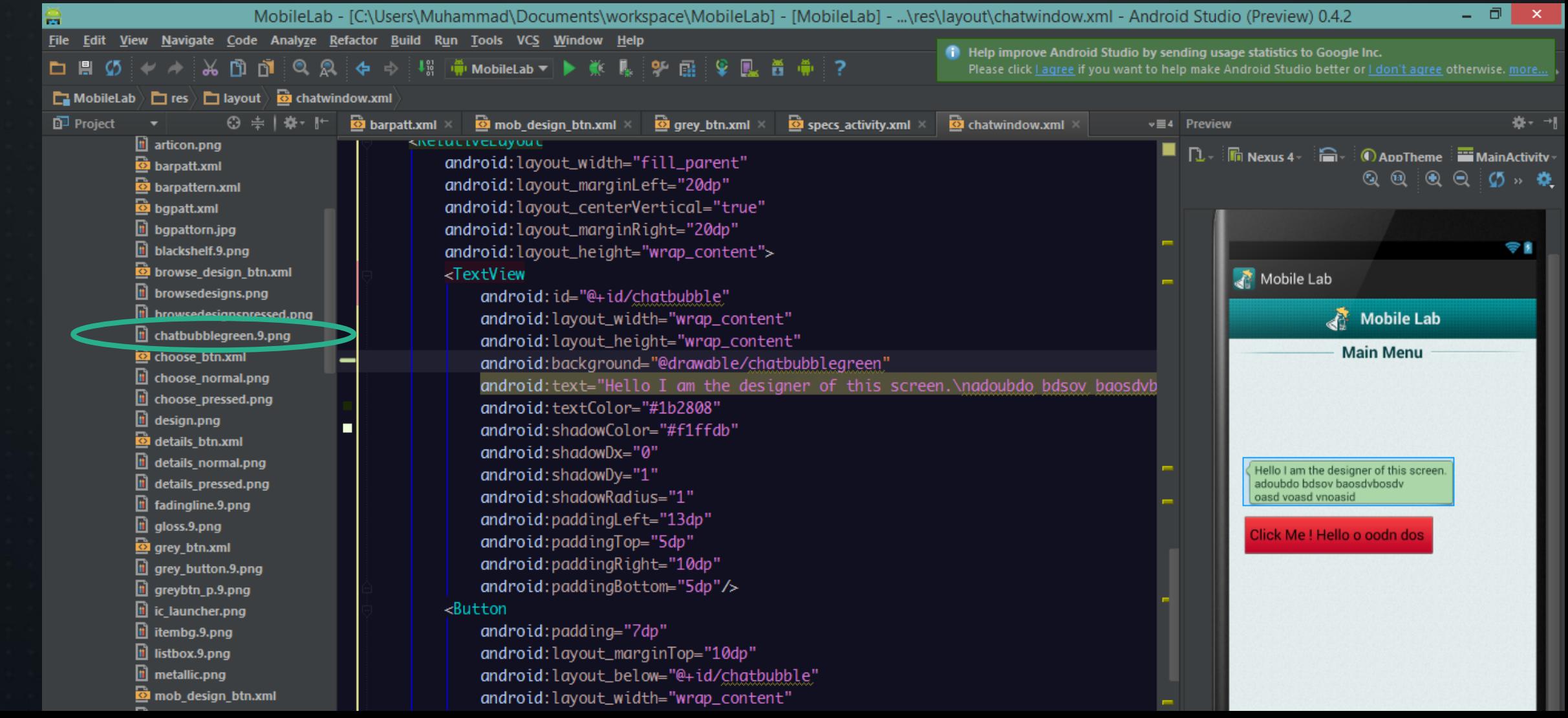

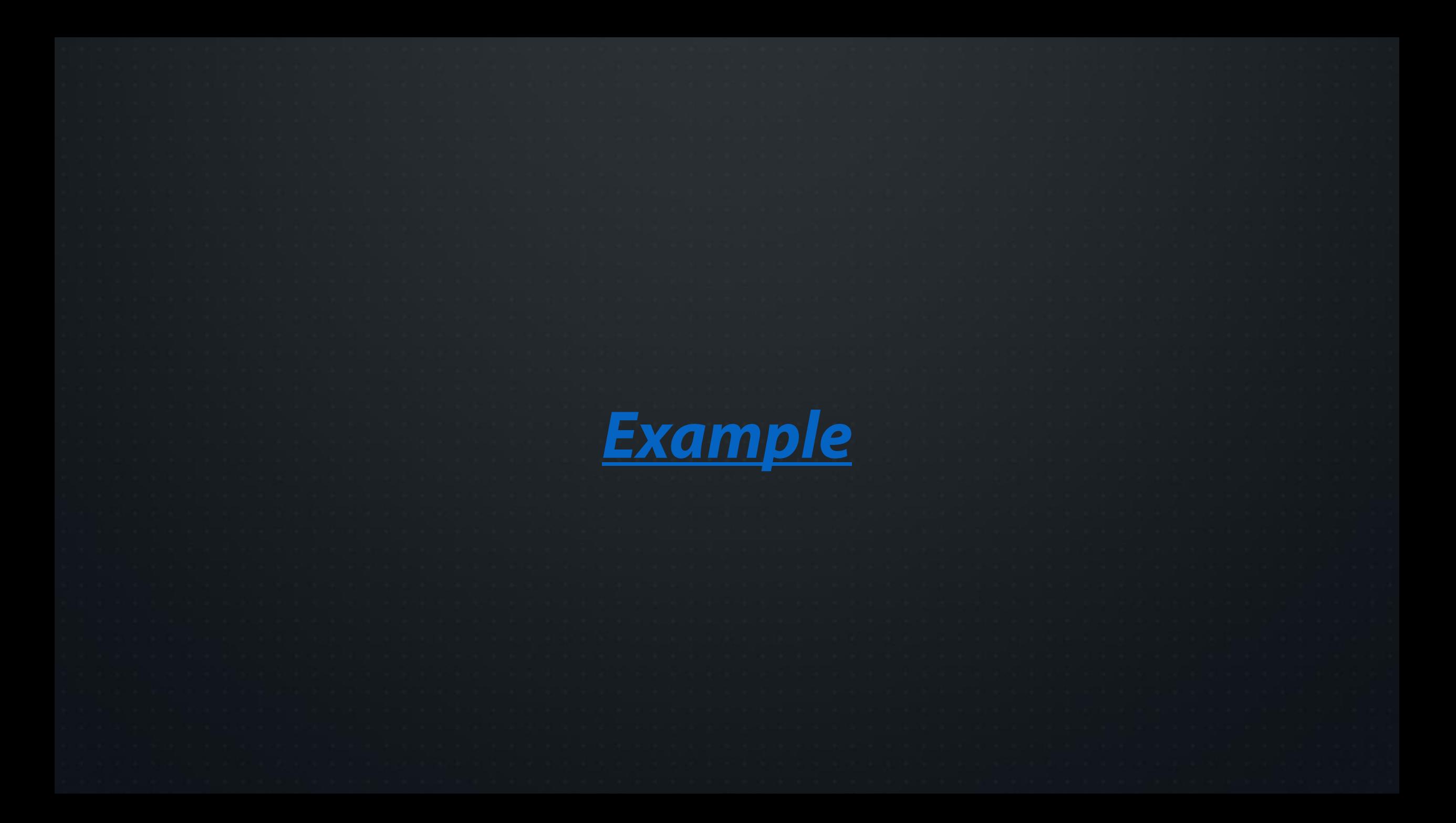

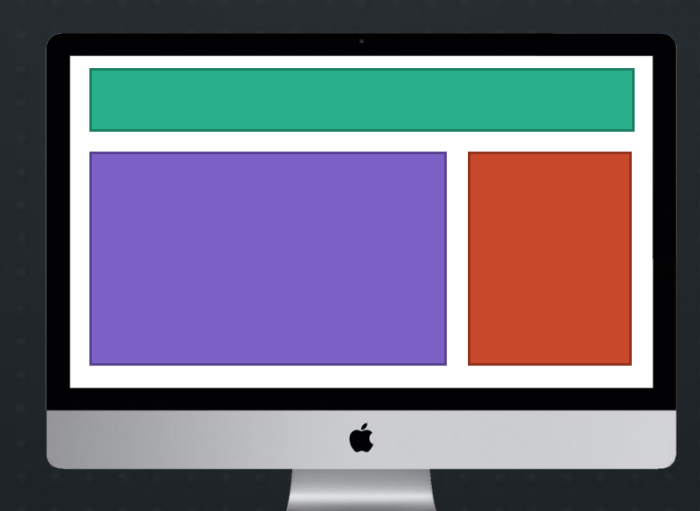

**WEBSITE LAYOUT** 

 $\mathbf{\ell}$ 

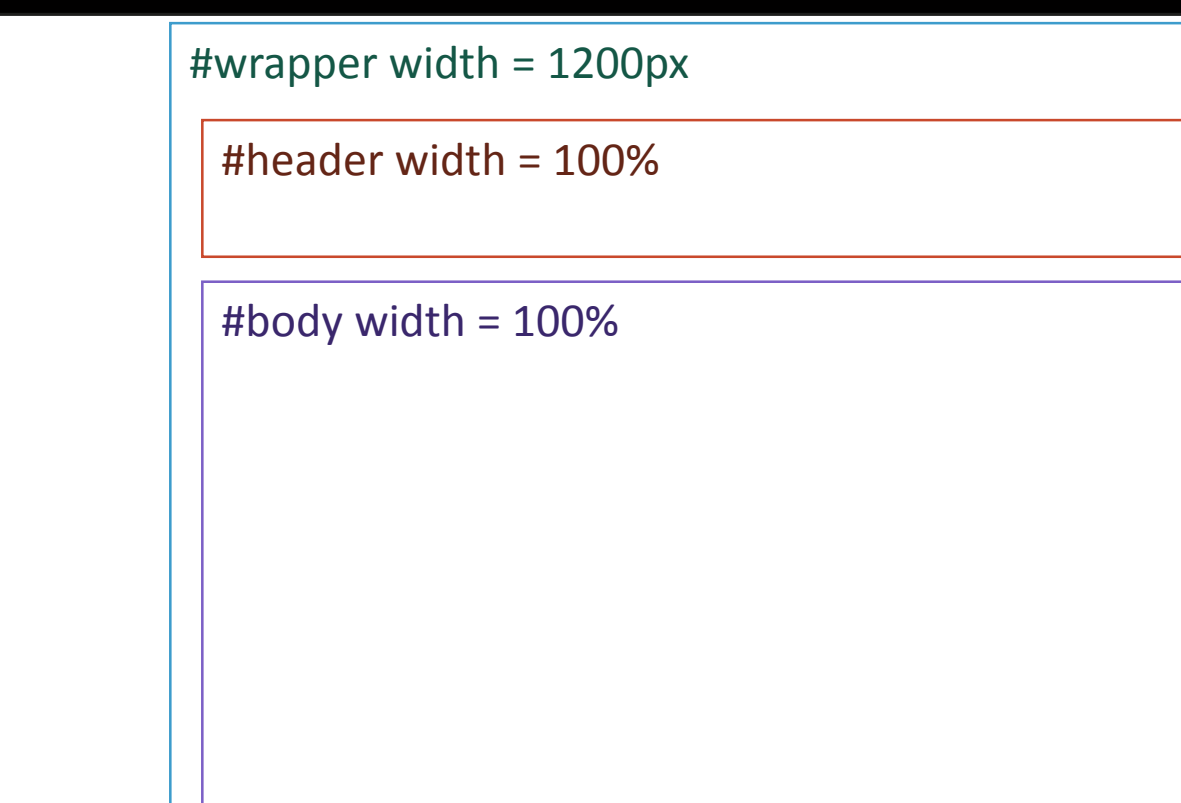

#footer width = 100%

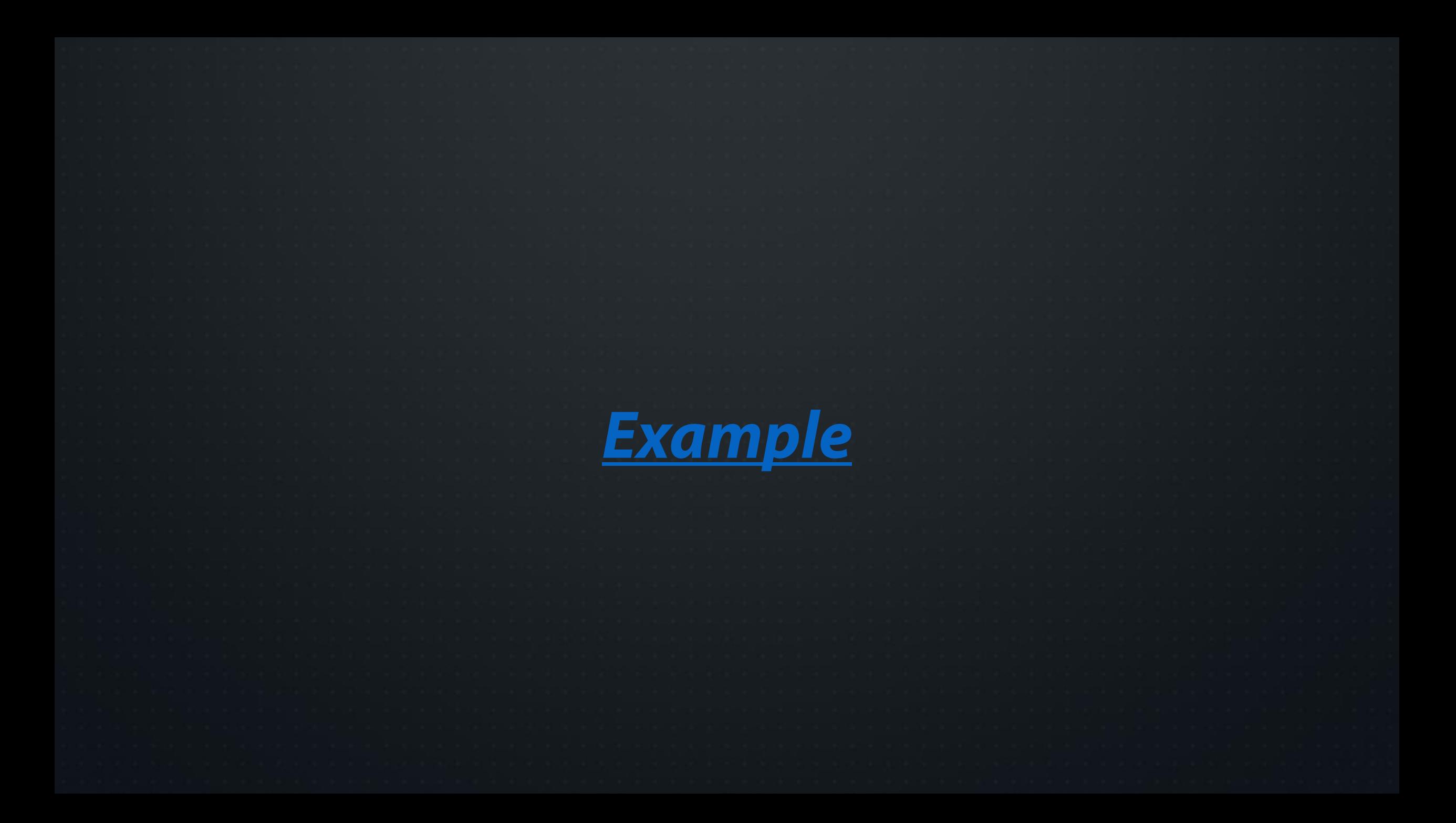

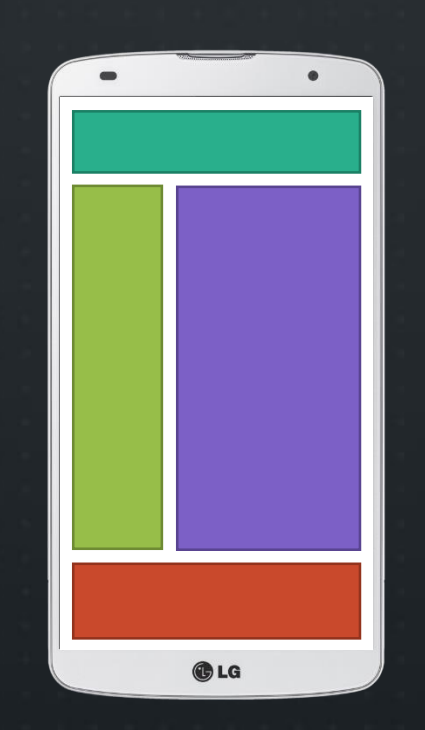

# APP LAYOUT

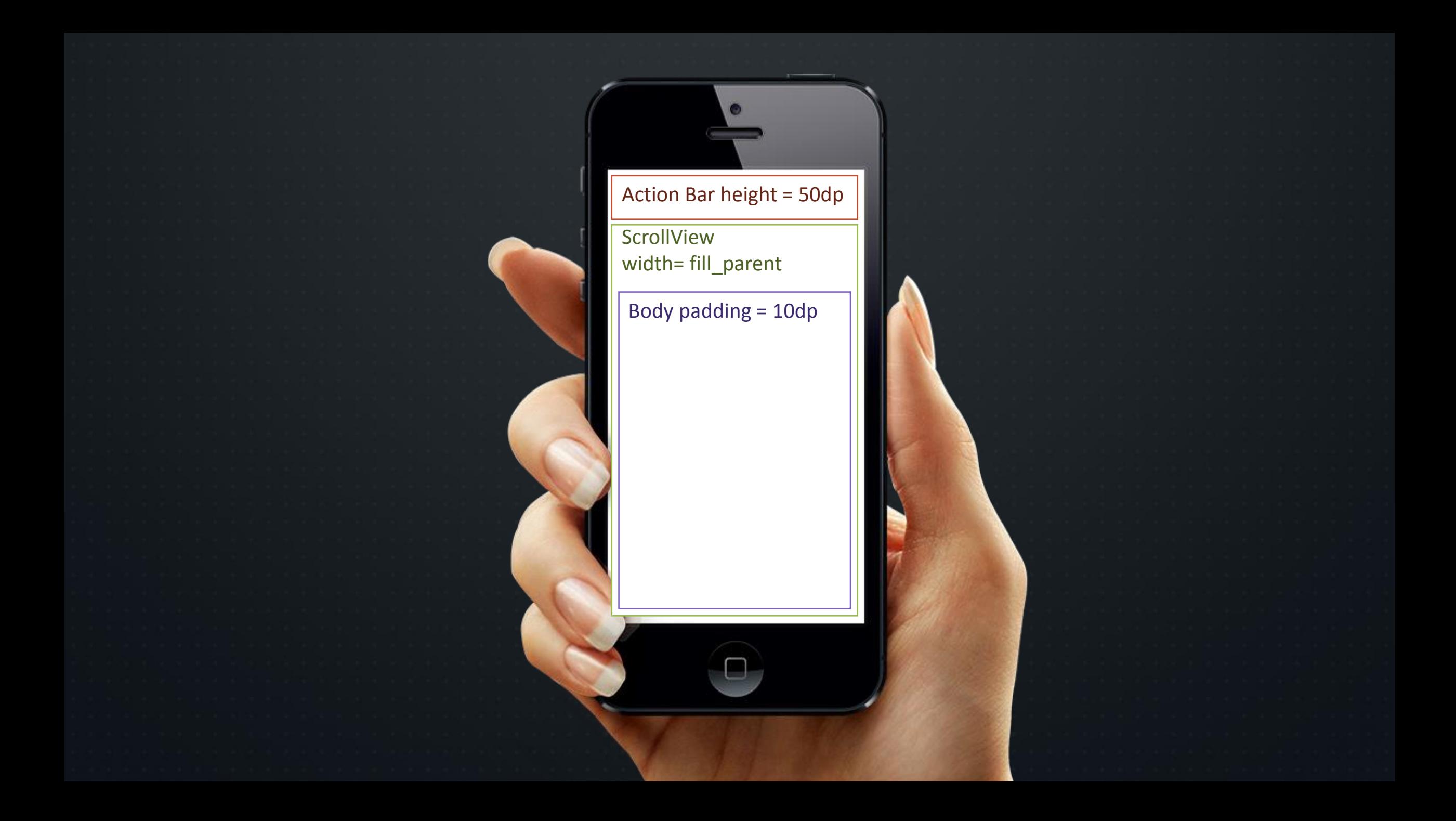

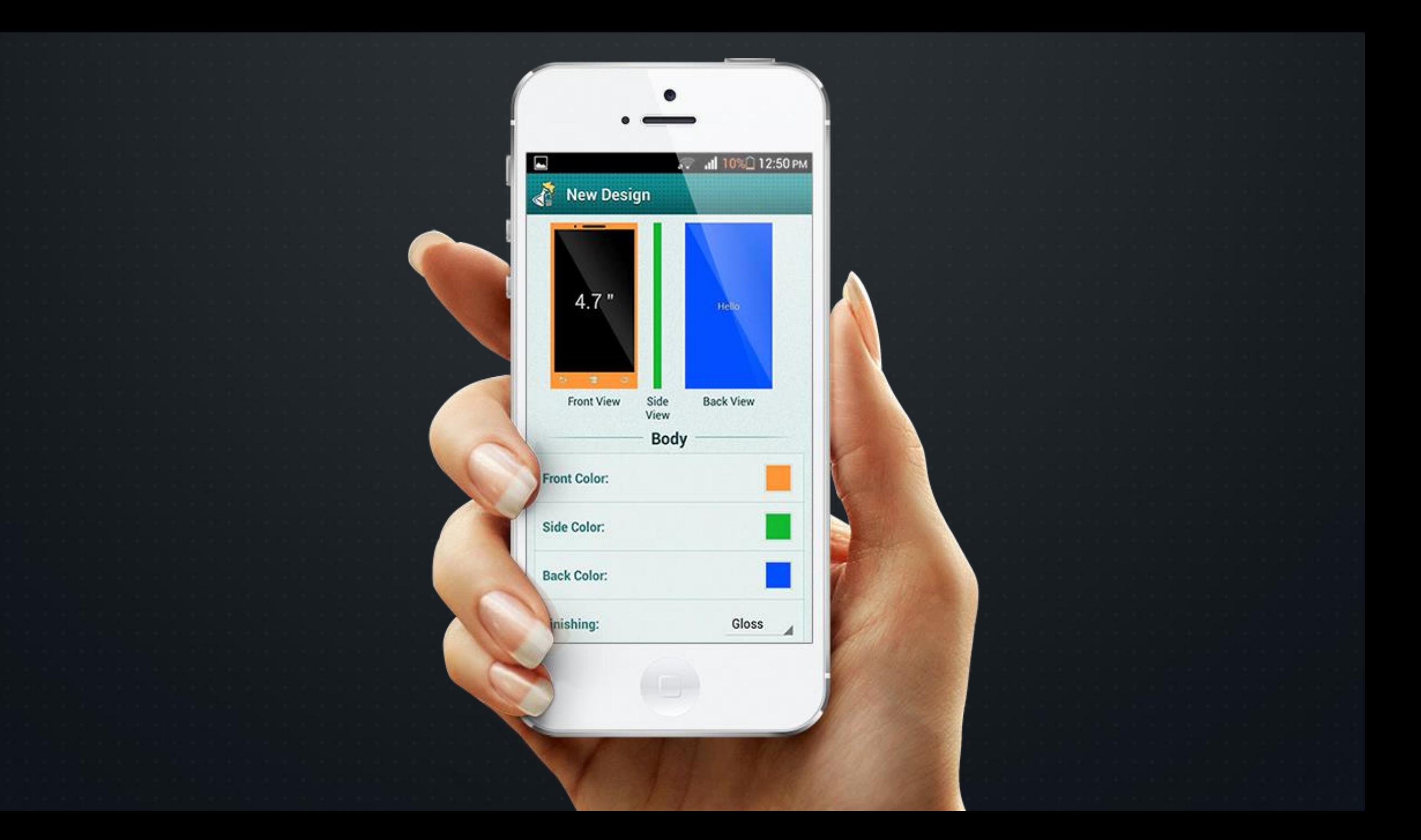

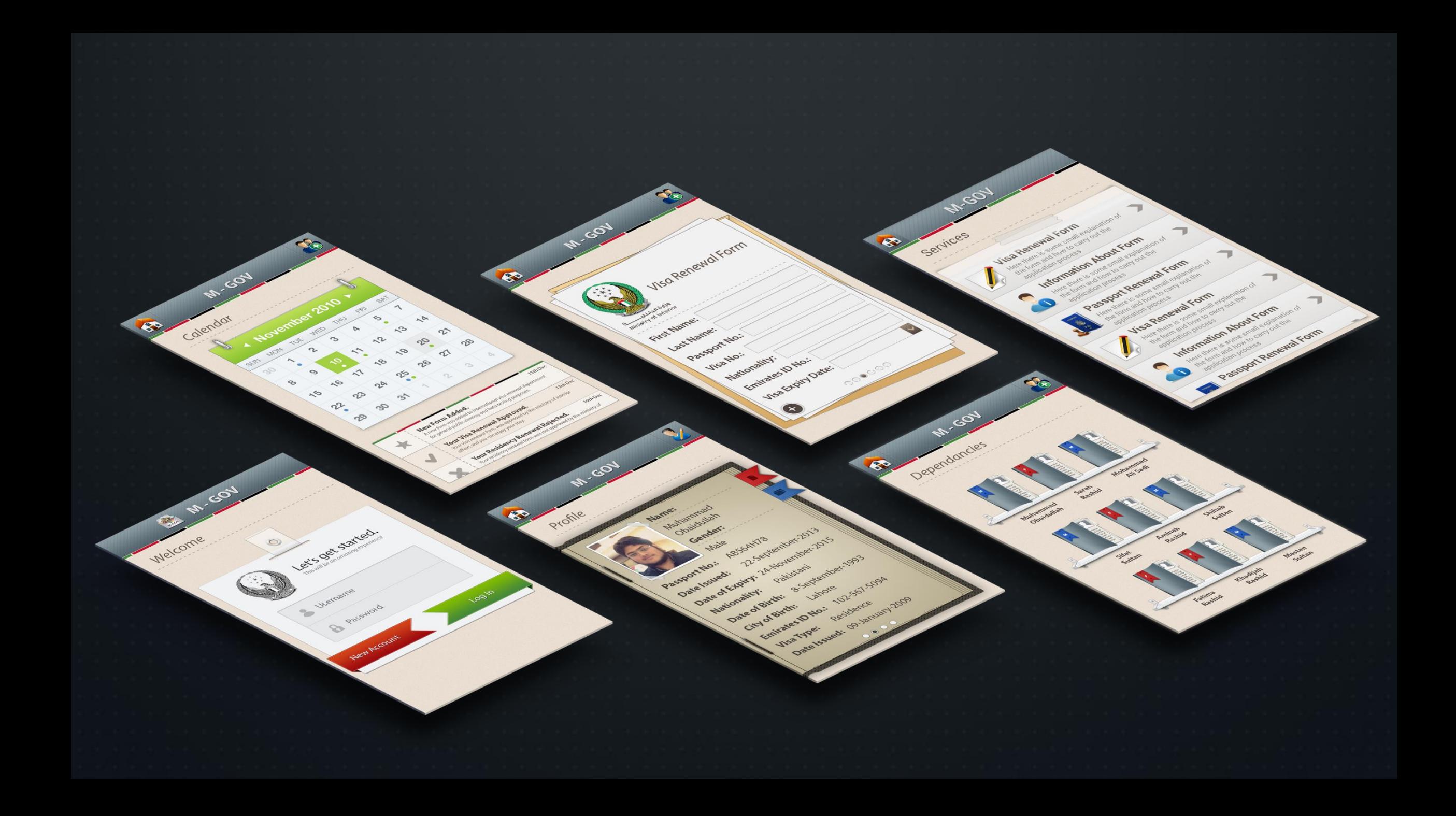

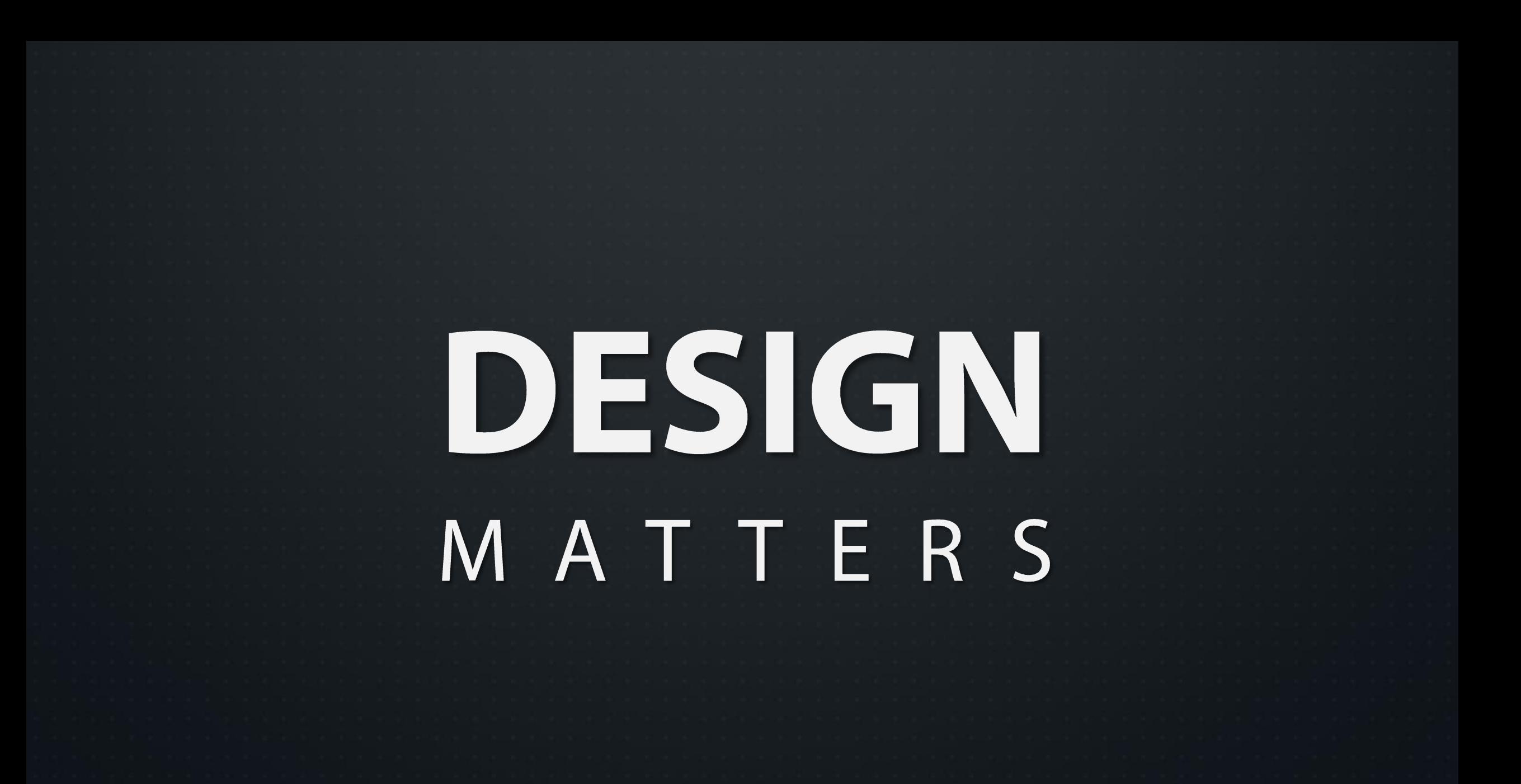